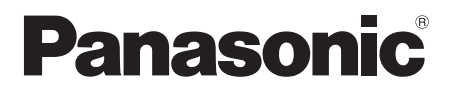

# Instrukcja obsługi

# Odtwarzacz płyt Blu-ray™

Model Nr. DMP-BDT330 DMP-BDT233 DMP-BDT230 DMP-BDT131 DMP-BDT130

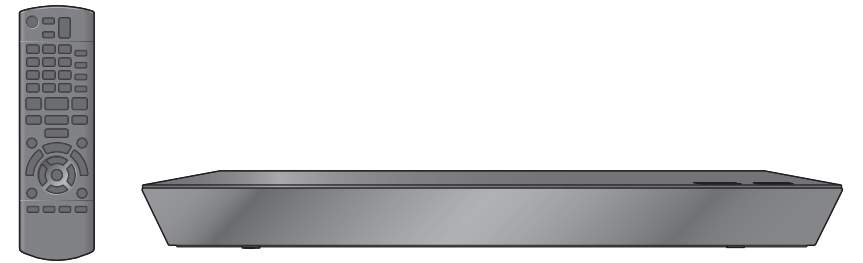

O ile nie wskazano inaczej, ilustracje przedstawione w tej instrukcji obsługi dotyczą modelu DMP-BDT330.

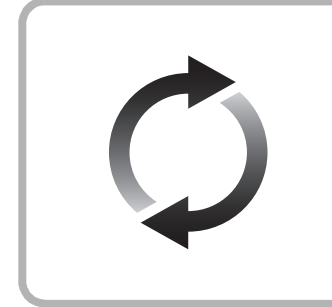

### **Aktualizacja oprogramowania układowego**

Firma Panasonic na bieżąco dba o ulepszanie i rozwój oprogramowania układowego urządzenia, aby klienci mogli cieszyć się korzyściami płynącymi z zastosowania najnowszych technologii.

Firma Panasonic zaleca aktualizację oprogramowania układowego urządzenia bezpośrednio po uzyskaniu informacji o dostępności nowej wersji.

Szczegółowe informacje znaleźć można w ["Aktualizacja oprogramowania](#page-15-0)  ukł[adowego"](#page-15-0) ( $\Rightarrow$  [16\)](#page-15-0) lub

http://panasonic.jp/support/global/cs/ (Strona tylko w języku angielskim.)

Dziękujemy za nabycie tego produktu.

Przed przystąpieniem do eksploatacji opisywanego produktu należy dokładnie przeczytać niniejsze zalecenia i zachować instrukcję obsługi do wglądu.

## <span id="page-1-0"></span>**Zasady bezpieczeństwa**

### **OSTRZEËENIE**

#### **Urządzenie**

Aby ograniczyć niebezpieczeństwo pożaru, porażenia prądem lub uszkodzenia urządzenia,

- ≥ Nie należy wystawiać urządzenia na działanie deszczu, wilgoci, kapanie lub zachlapanie.
- ≥ Na urządzeniu nie należy ustawiać żadnych naczyń zawierających płyny, takich jak wazony.
- ≥ Należy korzystać wyłącznie z zalecanych akcesoriów.
- ≥ Nie należy demontować obudowy urządzenia.
- ≥ Nie należy podejmować prób samodzielnej naprawy. Naprawę urządzenia należy zlecić wykwalifikowanym pracownikom serwisu.
- ≥ Należy uważać, aby do wnętrza urządzenia nie dostały się metalowe przedmioty.
- ≥ Na urządzeniu nie wolno umieszczać żadnych ciężkich przedmiotów.

#### **Przewód zasilania**

Aby ograniczyć niebezpieczeństwo pożaru, porażenia prądem lub uszkodzenia urządzenia,

- ≥ Należy się upewnić, że napięcie źródła zasilania odpowiada napięciu podanemu na urządzeniu.
- ≥ Dokładnie podłączyć wtyczkę przewodu zasilającego do gniazda ściennego.
- ≥ Nie wolno ciągnąć za przewód, zginać go ani kłaść na nim ciężkich przedmiotów.
- ≥ Nie wolno dotykać wtyczki mokrymi rękami.
- ≥ Przy odłączaniu przewodu należy chwycić za wtyczkę.
- ≥ Nie wolno podłączać urządzenia do uszkodzonego gniazda ściennego oraz gdy wtyczka przewodu zasilającego jest uszkodzona.

Wtyczka zasilania umożliwia odłączenie urządzenia. Zainstaluj to urządzenie w taki sposób, aby możliwe było natychmiastowe odłączenie wtyczki zasilania od gniazda zasilania.

#### **Niewielki przedmiot**

Przechowywać Kartę pamięci poza zasięgiem dzieci, aby uniknąć przełknięcia.

### **UWAGA**

#### **Urządzenie**

- ≥ W tym urządzeniu znajduje się laser. Wykonywanie regulacji innych niż opisane lub postępowanie w sposób nieprzewidziany w instrukcji obsługi grozi niebezpiecznym naświetleniem promieniami lasera.
- ≥ Nie należy umieszczać na urządzeniu źródeł otwartego ognia, takich jak zapalone świece.
- ≥ To urządzenie może odbierać zakłócenia wywołane użyciem telefonu komórkowego. Jeżeli takie zakłócenia wystąpią, wskazane jest zwiększenie odległości pomiędzy urządzeniem a telefonem komórkowym.
- ≥ Urządzenie jest przeznaczone do używania w klimacie umiarkowanym.

#### **Wybór miejsca**

Urządzenie należy ustawić na równej powierzchni.

Aby ograniczyć niebezpieczeństwo pożaru, porażenia prądem lub uszkodzenia urządzenia,

- ≥ Niniejszego urządzenia nie należy instalować lub umieszczać w szafce na książki, zabudowanej szafce lub innej ograniczonej przestrzeni, w celu zapewnienia dobrej wentylacji.
- ≥ Nie należy zasłaniać otworów wentylacyjnych urządzenia gazetami, obrusami, zasłonami i podobnymi przedmiotami.
- ≥ Nie umieszczaj urządzenia na wzmacniaczu/odbiorniku lub nagrzewających się urządzeniach. Wysoka temperatura może uszkodzić to urządzenie.
- ≥ Urządzenie należy chronić przed bezpośrednim działaniem promieni słonecznych, wysoką temperaturą, wysoką wilgotnością oraz nadmiernymi drganiami.

#### **Baterie**

Nieprawidłowe obchodzenie się z bateriami może prowadzić do wycieku elektrolitu i może być także przyczyną pożaru.

- ≥ Istnieje niebezpieczeństwo wybuchu w przypadku, gdy baterie zostaną nieprawidłowo włożone. Baterie należy wymieniać wyłącznie na baterie typu zalecanego przez producenta.
- ≥ W przypadku utylizacji baterii, należy się skontaktować z lokalnymi władzami lub ze sprzedawcą celem uzyskania informacji o prawidłowym sposobie postępowania.
- ≥ Nie wkładaj do pilota jednocześnie starych i nowych baterii oraz baterii różnych typów.
- ≥ Nie ogrzewaj i nie wrzucaj do ognia.
- ≥ Nie należy pozostawiać baterii przez dłuższy czas w samochodzie z zamkniętymi drzwiami i oknami wystawionym na bezpośrednie działanie promieni słonecznych.
- ≥ Nie demontuj i nie powoduj zwarcia.
- ≥ Baterii alkalicznych lub manganowych nie należy ładować ponownie.
- ≥ Nie używaj baterii, z których usunięta została osłona.

Baterie należy wyjąć, jeżeli pilot nie będzie używany przez dłuższy czas. Należy je przechowywać w chłodnym, ciemnym miejscu.

### **Ograniczenie wykorzystania treści kopiowanych bez zezwolenia**

Niniejsze urządzenie wykorzystuje następującą technologię ochrony praw autorskich.

Powiadomienie o technologii Cinavia

W niniejszym produkcie zastosowano technologię Cinavia w celu ograniczenia przypadków użycia nieautoryzowanych kopii niektórych komercyjnych produkcji filmowych i filmów oraz ich ścieżek dźwiękowych. W razie wykrycia nielegalnego użycia nieautoryzowanej kopii zostanie wyświetlony komunikat, a odtwarzanie lub kopiowanie zostanie przerwane. Więcej informacji o technologii Cinavia znajduje się w internetowym centrum informacji konsumenckich Cinavia (Online Consumer Information Center) na stronie http://www.cinavia.com. Aby otrzymać dodatkowe informacje o technologii Cinavia za pośrednictwem poczty, należy wysłać kartę pocztową z adresem korespondencyjnym na adres: Cinavia Consumer Information Center, P.O. Box 86851, San Diego, CA, 92138, USA.

### <span id="page-2-0"></span>**Środki ostrożności dotyczące połączenia sieci bezprzewodowej**

Poniższe ograniczenia dotyczą korzystania z karty sieci bezprzewodowej. Należy się z nimi zapoznać przed rozpoczęciem użytkowania urządzeń.

Firma Panasonic nie ponosi odpowiedzialności za żadne uszkodzenia powstałe na skutek nieprzestrzegania tych ograniczeń lub warunków użytkowania bądź nieużywania tych urządzeń.

- ≥ **Dane przesyłane za pośrednictwem fal radiowych mogą**
- **być przechwytywane i monitorowane.** ≥ **To urządzenie oraz karta sieci bezprzewodowej zawierają delikatne podzespoły elektroniczne.**

Należy używać tych urządzeń zgodnie z przeznaczeniem oraz przestrzegać następujących wskazówek:

- Urządzenia należy chronić przed wysoką temperaturą oraz bezpośrednim działaniem promieni słonecznych.
- Nie zginać ani nie narażać urządzeń na silne uderzenia.
- Chronić urządzenia przed wilgocią.
- Nie demontować ani nie modyfikować urządzeń w żaden sposób.

#### [BDT330] [BDT233] [BDT230]

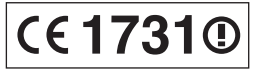

**Deklaracja Zgodności (DoC)** Niniejszym, "*Panasonic Corporation*" deklaruje, iż niniejszy produkt jest zgodny z zasadniczymi wymogami i innymi odnośnymi postanowieniami Dyrektywy 1999/5/WE. Klienci mogą skopiować oryginał Deklaracji Zgodności (DoC) dla naszych produktów radiowych i końcowych urządzeń teletransmisyjnych (R&TTE) z naszego serwera DoC: http://www.doc.panasonic.de

Kontakt z autoryzowanym przedstawicielem:

Panasonic Marketing Europe GmbH, Panasonic Testing Centre, Winsbergring 15, 22525 Hamburg, Niemcy

Niniejszy produkt jest przeznaczony do użycia w poniższych krajach.

Austria, Belgia, Bułgaria, Cypr, Republika Czech, Dania, Finlandia, Francja, Niemcy, Grecja, Węgry, Irlandia, Włochy, Islandia, Liechtenstein, Luxembourg, Malta, Królestwo Niderlandów, Norwegia, Polska, Portugalia, Rumunia, Słowacja, Słowenia, Hiszpania, Szwecja, Zjednoczone Królestwo, Szwajcaria.

Niniejszy produkt jest przeznaczony dla ogółu klientów. (Kategoria 3)

Funkcja WLAN niniejszego produktu może być używana wyłącznie wewnątrz budynków.

Ten produkt służy do podłączenia punktu dostępowego WLAN 2,4 GHz lub 5 GHz.

### **Pozbywanie się lub oddawanie urządzenia**

≥ W pamięci urządzenia może być zachowana historia operacji. W urządzeniu mogą być zachowane ustawienia użytkownika. W przypadku pozbywania się urządzenia należy wykonać procedurę przywracania ustawień fabrycznych dla wszystkich funkcji. (=> 37, "Aby przywrócić [wszystkie ustawienia do warto](#page-36-0)ści domyślnych.")

### **Informacja dla użytkowników o gromadzeniu i pozbywaniu się zużytych urządzeń i baterii**

Niniejsze symbole umieszczane na produktach, opakowaniach i/lub w dokumentacji towarzyszącej oznaczają, że nie wolno mieszać<br>zużytych urządzeń elektrycznych i elektronicznych oraz baterii z innymi odpadami domowymi.

W celu zapewnienia właściwego przetwarzania, utylizacji oraz recyklingu zużytych produktów i baterii, należy oddawać je do wyznaczonych punktów gromadzenia odpadów zgodnie z przepisami prawa krajowego oraz postanowieniami Dyrektyw 2002/96/WE i 2006/ 66/WE.

Prawidłowe pozbywanie się w/w produktów i baterii pomaga oszczędzać cenne zasoby naturalne i zapobiegać potencjalnemu negatywnemu wpływowi na zdrowie człowieka oraz stan środowiska naturalnego, który towarzyszy niewłaściwej gospodarce odpadami. Więcej informacji o zbiórce oraz recyklingu zużytych produktów i baterii można otrzymać od władz lokalnych, miejscowego przedsiębiorstwa oczyszczania lub w punkcie sprzedaży, w którym użytkownik nabył przedmiotowe towary. Za niewłaściwe pozbywanie się powyższych odpadów mogą grozić kary przewidziane przepisami prawa krajowego.

### **Dotyczy użytkowników firmowych działających na terenie Unii Europejskiej**

Chcąc w odpowiedni sposób pozbyć się urządzeń elektrycznych lub elektronicznych, należy skontaktować się ze sprzedawcą lub dostawcą, który udzieli dalszych informacji.

### **[Informacje o pozbywaniu się w/w urządzeń w państwach trzecich]**

Niniejsze symbole obowiązują wyłącznie na terenie Unii Europejskiej. Chcąc pozbyć się w/w urządzeń elektrycznych lub elektronicznych, należy skontaktować się z władzami lokalnymi lub sprzedawcą w sprawie właściwego sposobu wyrzucania tego rodzaju przedmiotów.

### **Dotyczy symbolu baterii (symbole przykładowe):**

Ten symbol może występować wraz z symbolem pierwiastka chemicznego. W takim przypadku spełnia on wymagania Dyrektywy w sprawie określonego środka chemicznego.

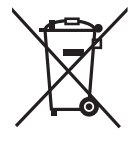

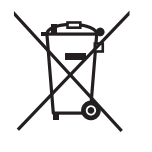

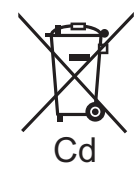

## **Spis treści**

[Zasady bezpiecze](#page-1-0)ństwa........ 2

## [Pierwsze kroki](#page-4-0)

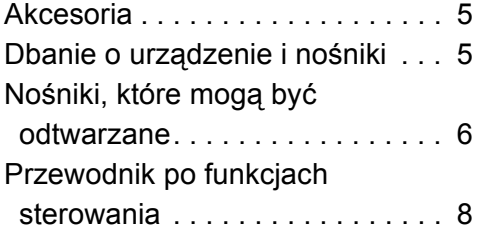

## Podłą[czenies i ustawienies](#page-9-0)

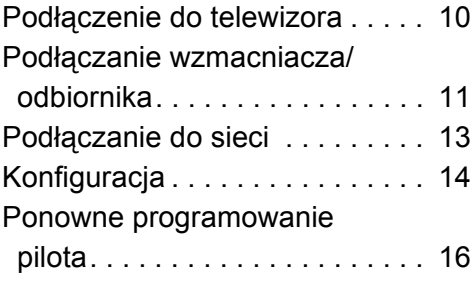

## **[Odtwarzanie](#page-16-0)**

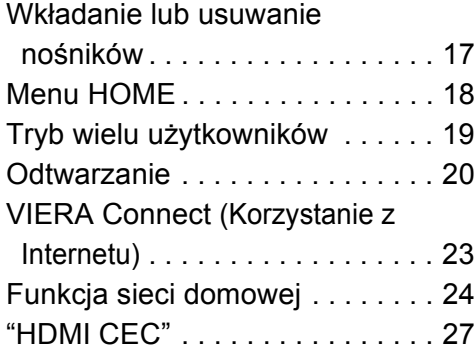

## [Ustawienia](#page-27-0)

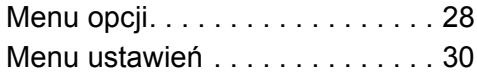

## [Informacje dodatkowe](#page-36-1)

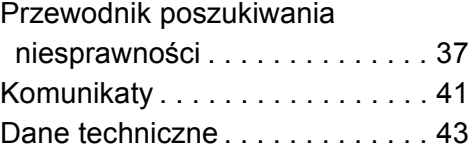

## <span id="page-4-1"></span><span id="page-4-0"></span>**Pierwsze kroki Akcesoria**

Przed rozpoczęciem użytkowania urządzenia sprawdź załączone akcesoria.

- **1 Pilot zdalnego sterowania** [BDT330] [BDT233] [BDT230] (N2QAYB000876) [BDT131] [BDT130] (N2QAYB000880)
- **2 Baterie do pilota**
- **1 Przewód zasilania**
- **1 CD-ROM**

m

- ≥ Numery produktów podane w niniejszej instrukcji obsługi według stanu na styczeń 2013. Mogą ulec zmianie.
- ≥ Nie należy używać zasilacza z innymi urządzeniami.

### <span id="page-4-3"></span>∫ **Korzystanie z pilota**

Włóż tak, aby bieguny  $(+ i -)$  odpowiadały biegunom w pilocie.

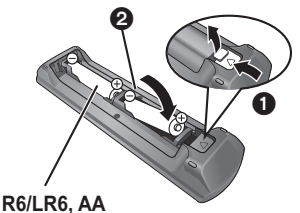

(Baterie alkaliczne lub manganowe)

Skieruj na czujnik odbioru sygnału pilota w urządzeniu.  $(\Rightarrow 9)$ 

## <span id="page-4-2"></span>**Dbanie o urządzenie i nośniki**

### ∫ **Urządzenie należy czyścić miękką, suchą ściereczką**

- ≥ Nigdy nie używaj alkoholu, rozcieńczalnika ani benzyny do czyszczenia tego urządzenia.
- ≥ Zanim użyjesz ścierki zawierającej środki chemiczne, uważnie przeczytaj dołączone do niej informacje.

### ∫ **Soczewka urządzenia**

Płyta czyszcząca do soczewek: RP-CL720AE

- ≥ Ten środek do czyszczenia soczewek może nie być dostępny w sprzedaży w niektórych krajach, np. nie jest on dostępny w Niemczech. W takiej sytuacji należy skontaktować się ze sprzedawcą firmy Panasonic w celu uzyskania informacji.
- ≥ Ten środek do czyszczenia soczewek jest przeznaczony do odtwarzaczy DIGA, ale można go również używać w przypadku tego urządzenia.

### <span id="page-4-4"></span>∫ **Czyszczenie płyt**

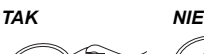

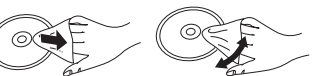

Wytrzyj wilgotną ściereczką, a następnie wytrzyj do sucha.

### ∫ **Środki ostrożności dotyczące obchodzenia się z płytami i kartami**

- ≥ Płyty należy trzymać za krawędzie, aby uniknąć zarysowań lub odcisków palców na płycie.
- ≥ Nie nalepiaj nalepek lub etykiet na płyty.
- ≥ Nie należy stosować sprayów do czyszczenia płyt, benzyny, rozcieńczalnika, płynów antystatycznych ani żadnych innych rozpuszczalników.
- ≥ Styki na spodzie karty należy chronić przed działaniem kurzu, wody i ciał obcych.
- ≥ Nie należy stosować następujących rodzajów płyt: – Płyty, na których jest klej pozostały z usuniętych nalepek lub etykiet (płyty z wypożyczalni itp.).
	- Płyty mocno odkształcone lub pęknięte.
	- Płyty o nieregularnym kształcie, np. serca.

## <span id="page-5-0"></span>**Nośniki, które mogą być odtwarzane**

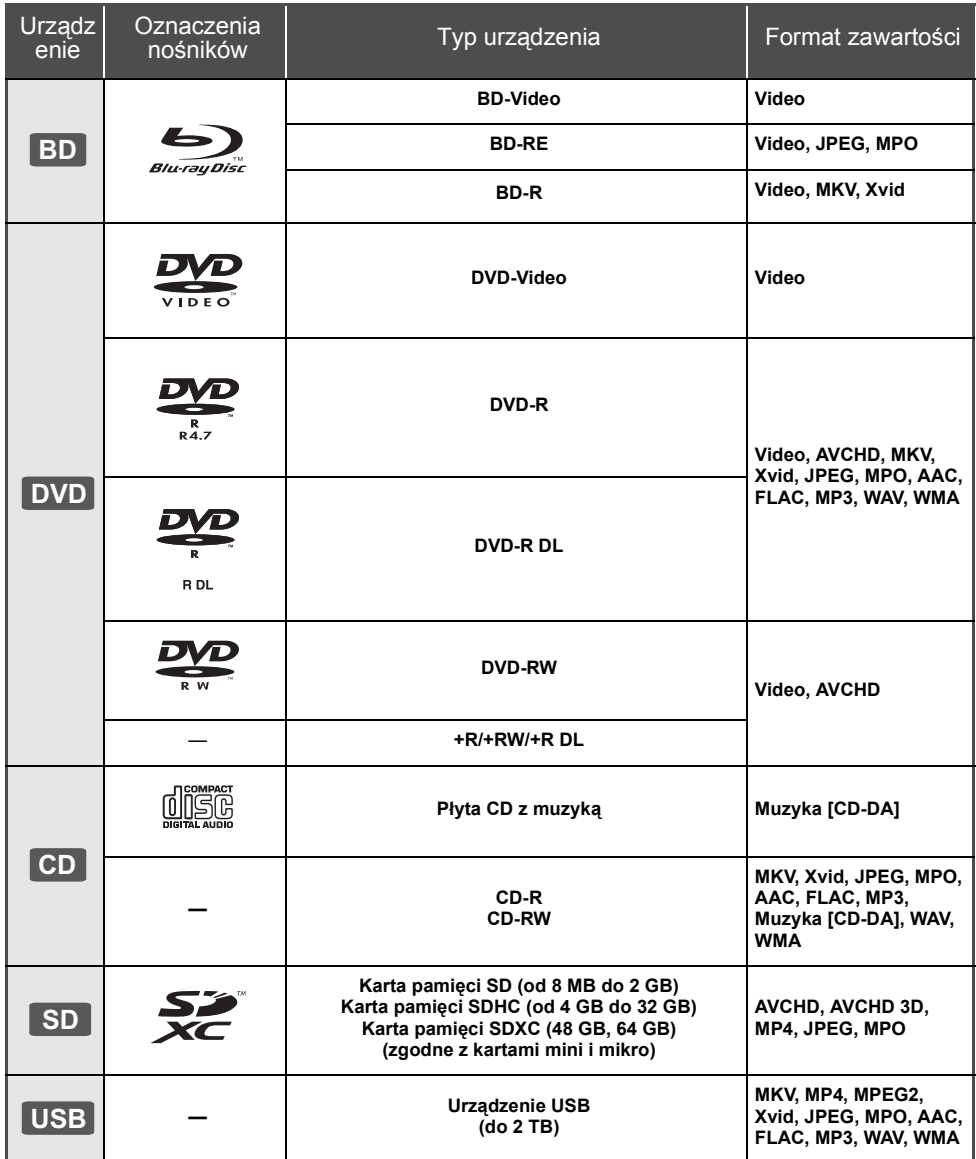

≥ Na stronie [7](#page-6-0) i [43](#page-42-1) można znaleźć więcej informacji na temat typów treści, która może być odtwarzana.

### ∫ **Płyty, których nie można użyć w tym urządzeniu**

### **Każda płyta, która nie jest obsługiwana lub wcześniej opisana.**

- ≥ DVD-RAM
- Super Audio CD
- Photo CD
- DVD-Audio
- ≥ Video CD i Super Video CD
- ≥ HD DVD

### <span id="page-6-0"></span>∫ **Informacja dotycząca regionów BD-Video**

Urządzenie może odtwarzać płyty BD-Video przeznaczone dla regionu "**B**". Przykład:

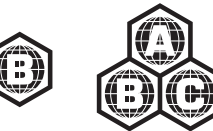

### **DVD-Video**

Urządzenie może odtwarzać płyty DVD-Video przeznaczone dla regionu "**2**" lub "**ALL**". Przykład:

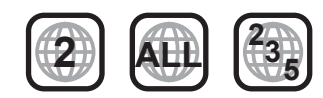

### <span id="page-6-1"></span>∫ **Finalizacja**

Płyty DVD-R/RW/R DL, +R/+RW/+R DL i CD-R/RW nagrane przez nagrywarkę muszą być zamknięte, aby można je było odtworzyć w niniejszym urządzeniu. Więcej informacji znajduje się w instrukcji obsługi nagrywarki.

### ∫ **BD-Video**

- ≥ Niniejsze urządzenie obsługuje dźwięk o wysokiej szybkości transmisji (Dolby® Digital Plus, Dolby® TrueHD, DTS-HD High Resolution Audio i DTS-HD Master Audio) stosowany w formacie BD-Video.
- ≥ [BDT233] [BDT230] [BDT131] [BDT130] Jeśli "Dolby D/ Dolby D +/Dolby TrueHD" jest ustawione jako "PCM", a "DTS Neo:6" jest ustawione jako "Wył.", maksymalna liczba kanałów dźwięku Dolby® to 5.1 kanałów PCM.  $(\Rightarrow 31, 32)$  $(\Rightarrow 31, 32)$  $(\Rightarrow 31, 32)$

### ∫ **3D**

- ≥ Filmy wideo i zdjęcia 3D mogą być odtwarzane po podłączeniu urządzenia do telewizora zgodnego z 3D przy użyciu kabla High Speed HDMI.
- ≥ Filmy wideo 2D można odtwarzać wirtualnie jako 3D.  $(\Rightarrow 29)$  $(\Rightarrow 29)$

### ∫ **Płyta CD z muzyką**

Działanie i jakość dźwięku płyt CD nieodpowiadających specyfikacjom CD-DA (CD z ochroną od kopiowania, itp.) nie może być gwarantowana.

### ∫ **Karta SD**

- ≥ Można użyć kart miniSD, microSD, microSDHC i microSDXC ale tylko z adapterem. Adaptery są zazwyczaj dołączane do takich kart.
- ≥ Aby chronić zawartość karty, przesuń przełącznik zapisu (na karcie SD) na położenie "LOCK".

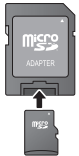

- ≥ Nieniejsze urządzenie jest zgodne z kartami pamięci SD obsługującymi formaty FAT12 i FAT16 kart SD, karty pamięci SDHC w formacie FAT32 oraz karty pamięci SDXC w formacie exFAT.
- ≥ Jeśli karta SD używana jest z niezgodnym komputerem lub innym urządzeniem, zapisana zawartość może zostać usunięta z powodu sformatowania karty itp.
- ≥ Dostępna ilość miejsca na karcie może być nieco mniejsza od jej pojemności.

### ∫ **Urządzenie USB**

- ≥ To urządzenie nie gwarantuje połączenia ze wszystkimi urządzeniami USB.
- ≥ Niniejsze urządzenie nie obsługuje ładowania urządzeń USB.
- Obsługiwane systemy plików to FAT12, FAT16, FAT32 i NTFS.
- ≥ Niniejsze urządzenie obsługuje specyfikację USB2.0 High Speed.
- ≥ Urządzenie obsługuje dyski twarde sformatowane w systemie plików FAT32 i NTFS. Dyski twarde niektórych typów mogą wymagać zastosowania własnego zewnętrznego zasilacza.

### ∫ **BD-RE, BD-R**

Płyty nagrane w trybie DR przy użyciu nagrywarek Blu-ray firmy Panasonic mogą nie odtwarzać we właściwy sposób dźwięku itp.

### $\Box$

- ≥ W niektórych przypadkach nie będzie można odtworzyć powyższych nośników z powodu rodzaju nośnika, stanu nagrania, metody nagrywania i sposobu utworzenia plików.
- ≥ Producent płyty może kontrolować sposób odtwarzania płyt. Dlatego nie zawsze możliwe jest sterowanie odtwarzaniem tak, jak opisano w niniejszej instrukcji obsługi. Dokładnie przeczytaj instrukcje dotyczące płyty.

## <span id="page-7-0"></span>**Przewodnik po funkcjach sterowania**

### [BDT330] [BDT233] [BDT230]

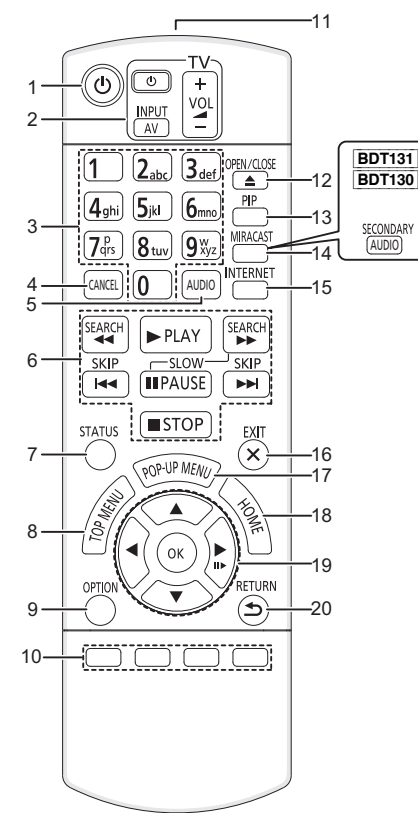

- 1 Włączanie i wyłączanie urządzenia<br>2 Przyciski operowania odbiornikiem
- 2 Przyciski operowania odbiornikiem TV Możesz obsługiwać telewizor Panasonic za pomocą pilota zdalnego sterowania. Niektóre przyciski mogą nie działać w zależności od modelu telewizora. [ $\bigcirc$  TV] : Włączanie i wyłączanie telewizora .<br>[AV] : Zmień weiście  $[i + - VOL]$ : Regulacja głośności
- 3 Wybór numerów tytułów itp./Wpisywanie cyfr lub znaków
- 4 Anuluj
- 5 Wybieranie audio  $(\Rightarrow 20)$  $(\Rightarrow 20)$ <br>6 Podstawowe przyciski ste
- 6 Podstawowe przyciski sterowania odtwarzaniem  $(\Rightarrow 20)$  $(\Rightarrow 20)$
- 7 Wyświetlenie komunikatów statusu ( $\Rightarrow$  [21\)](#page-20-0)<br>8 Wyświetlanie głównego menu ( $\Rightarrow$  21)
- 8 Wyświetlanie głównego menu ( $\Rightarrow$  [21\)](#page-20-1)<br>9 Wyświetlenie menu opcii ( $\Rightarrow$  28)
- Wyświetlenie menu opcji ( $\Rightarrow$  [28\)](#page-27-1)
- 10 Kolorowe przyciski (czerwony, zielony, żółty, niebieski) Mają różne funkcje w zależności od stanu wyświetlacza
- 11 Transmitowanie sygnału zdalnego sterowania
- 12 Wysuwanie/wsuwanie tacki na płytę ( $\Rightarrow$  [17\)](#page-16-1)
- 13 Włączanie/wyłączanie drugiego obrazu (obraz w obrazie)  $(\Rightarrow 28)$  $(\Rightarrow 28)$
- 14 **BDT330 BDT233** BDT230 Wyświetl ekran Miracast™  $(\Rightarrow 24)$  $(\Rightarrow 24)$

[BDT131] [BDT130] Włączenie/wyłączenie dźwięku pobocznego

- 15 Wyświetlanie ekranu startowego VIERA Connect  $(\Rightarrow 23)$  $(\Rightarrow 23)$
- 16 Wyjście z ekranu menu
- 17 Wyświetlanie menu podręcznego ( $\Rightarrow$  [21\)](#page-20-1)
- 18 Wyświetlenie menu HOME (→ [18\)](#page-17-0)
- 19 **[A, V, ◄, ▶]** : Przesunięcie podświetlenia wyboru [OK] : Zatwierdzenie wyboru
- $(III)$ : Klatka po klatce ( $\Rightarrow$  [20\)](#page-19-2) 20 Powrót do poprzedniego ekranu

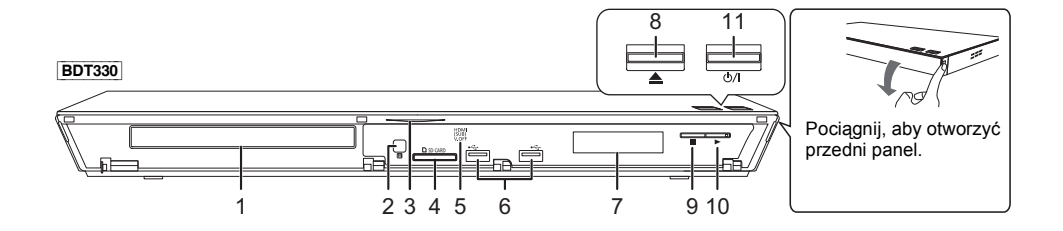

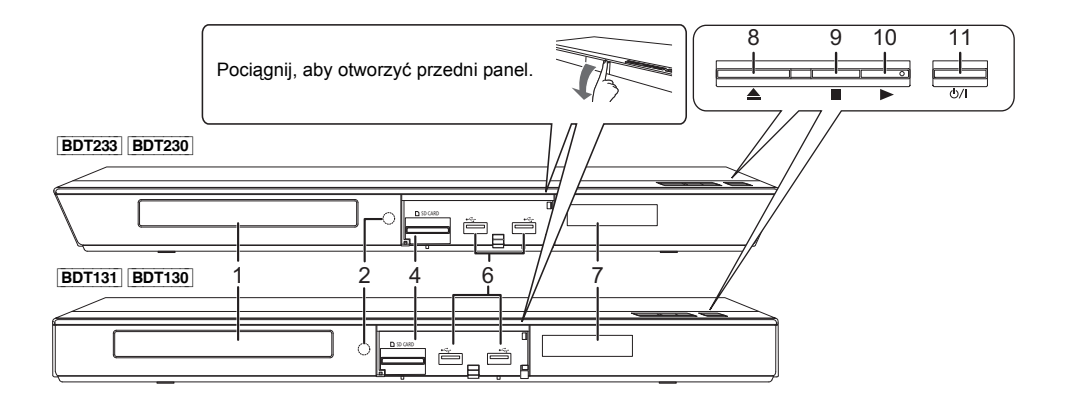

- <span id="page-8-0"></span>1 Taca płyty  $(\Rightarrow 17)$  $(\Rightarrow 17)$
- 2 Czujnik sygnału zdalnego sterowania Odległość: W zasięgu 7 m Kąt: Około 20° w górę i w dół, 30° w lewo i w prawo
- 3 [BDT330] Niebieska dioda LED Można ustawić, aby dioda LED świeciła się i gasła.
- $(\Rightarrow 36)$  $(\Rightarrow 36)$
- 4 Gniazdo karty SD  $(\Rightarrow 17)$  $(\Rightarrow 17)$ <br>5 BDT330 V.OFF Dioda LEI 5 [BDT330] V.OFF Dioda LED (Dioda LED - wideo wyłączone) Można ustawić, aby dioda LED świeciła się i gasła.  $(\Rightarrow 36)$  $(\Rightarrow 36)$
- 6 Porty USB (⇔ [17\)](#page-16-1)<br>7 Wyświetlanie
- 7 Wyświetlanie<br>8 Wysuwanie/w
- 8 Wysuwanie/wsuwanie tacki na płytę ( $\Rightarrow$  [17\)](#page-16-1)<br>9 Stop ( $\Rightarrow$  20)
- Stop ( $\Rightarrow$  [20\)](#page-19-3)
- 10 Rozpoczęcie odtwarzania ( $\Rightarrow$  [20\)](#page-19-0)
- 11 **Przełącznik gotowości/włączania (**Í/I**)** (> [14\)](#page-13-1) Naciśnij, aby przełączyć urządzenie z trybu gotowości na tryb pracy lub odwrotnie. W trybie gotowości urządzenie nadal zużywa niewielką ilość mocy.

Złącza tylnego panelu ( $\Rightarrow$  [10](#page-9-1)[–13\)](#page-12-0)

## <span id="page-9-1"></span><span id="page-9-0"></span>**Podłączenies i ustawienies Podłączenie do telewizora**

Podłącz kabel zasilacza sieciowego dopiero po ustanowieniu wszystkich innych połączeń.

- ≥ Przed połączeniem urządzeń zalecamy tymczasowe odłączenie wszystkich urządzeń z gniazdka elektrycznego.
- ≥ Należy używać kabli High Speed HDMI. Nie można stosować kabli niezgodnych z HDMI. Zaleca się korzystanie z kabla HDMI marki Panasonic. W przypadku używania sygnału 1080p należy używać kabli HDMI o długości maksimum 5,0 m.

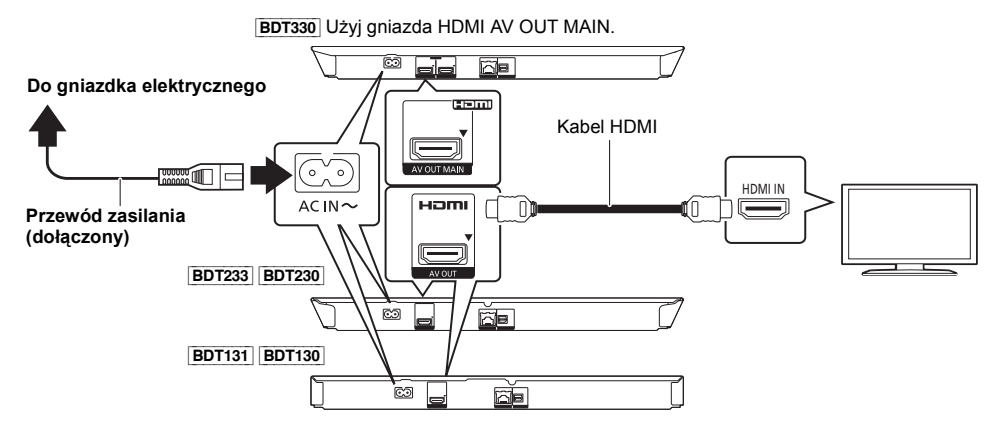

≥ Niniejsze urządzenie pobiera małą ilość energii (> [43\)](#page-42-0), nawet gdy jest wyłączone. Aby zwiększyć oszczędność mocy, możesz odłączyć urządzenie od źródła zasilania, jeżeli nie będziesz go używać przez dłuższy okres czasu.

## <span id="page-10-0"></span>**Podłączanie wzmacniacza/odbiornika**

Podłącz urządzenie na jeden z poniższych sposobów, odpowiednio do złącza wejścia wzmacniacza/odbiornika.

### **HDMI AV OUT**

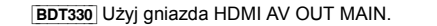

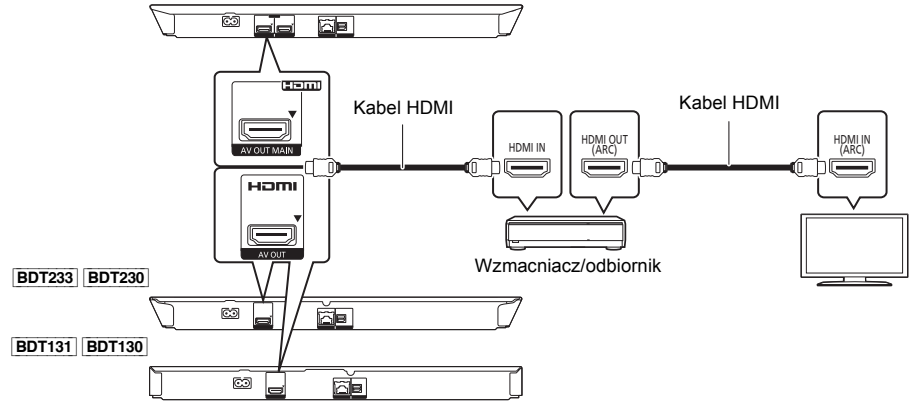

- ≥ Ustaw "Cyfr. wyprow. dźwięku" (> [31\)](#page-30-0).
- ≥ W przypadku wzmacniacza/odbiornika niezgodnego z 3D, podłącz urządzenie do telewizora, a następnie połącz telewizor i wzmacniacz/odbiornik. Zwróć jednak uwagę, że dźwięk może być maksymalnie 5.1-kanałowy.
- ≥ Podczas korzystania z telewizora lub wzmacniacza/odbiornika, który nie ma oznaczenia "(ARC)" (urządzenie nie jest zgodne z ARC) na złączu HDMI, w celu odtwarzania dźwięku z telewizora za pośrednictwem wzmacniacza/ odbiornika, wymagane jest połączenie wzmacniacza/odbiornika i telewizora przy użyciu cyfrowego kabla optycznego audio.

### **HDMI AV OUT SUB** [BDT330]

Można odtwarzać bogatszy dźwięk przy użyciu gniazda HDMI AV OUT SUB.

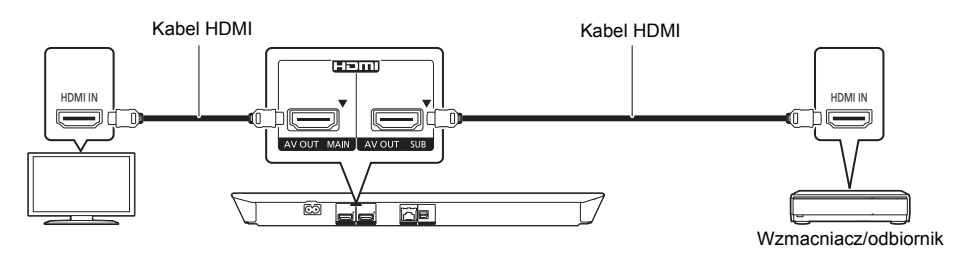

- ≥ Ustaw "Tryb wyjścia HDMI(SUB)" na "V.OFF(Wideo wył.)". (> [31\)](#page-30-1)
- Dźwięk jest odtwarzany w wysokiej rozdzielczości, bez względu na zgodność wzmacniacza/odbiornika z 3D.
- ≥ Można odtwarzać filmy wideo 3D oraz zdjęcia 3D, gdy podłączony telewizor jest zgodny z 3D, nawet jeśli wzmacniacz/odbiornik jest niezgodny z 3D.
- ≥ Połączenie przy użyciu HDMI AV OUT MAIN obsługuje HDMI CEC (> [27\).](#page-26-0) Gniazdo HDMI AV OUT SUB jest niezgodne z HDMI CEC.

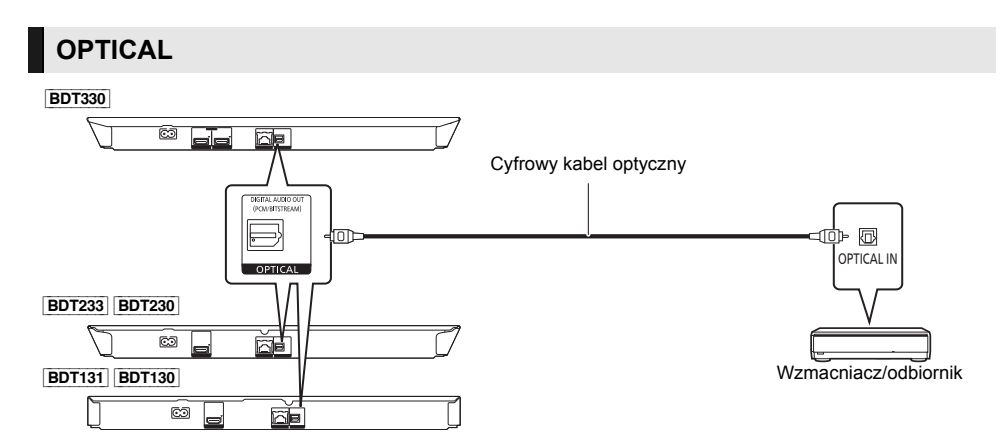

- ≥ Ustaw "Wyprowadzenie dźwięku HDMI" na "Wył." (> [31\)](#page-30-2).
- ≥ Ustaw "Cyfr. wyprow. dźwięku" (> [31\)](#page-30-0).

## <span id="page-12-0"></span>**Podłączanie do sieci**

Po podłączeniu urządzenia do sieci szerokopasmowej można używać następujących usług.

- ≥ Oprogramowanie układowe można aktualizować (> [16\)](#page-15-2)
- Można oglądać BD-Live ( $\Rightarrow$  [22\)](#page-21-0)
- ≥ Można oglądać VIERA Connect (> [23\)](#page-22-1)
- ≥ Można uzyskać dostęp do innego urządzenia (Sieć domowa) (> [24\)](#page-23-0)
- ≥ [BDT330] [BDT233] [BDT230] Urządzenie obsługuje funkcję Wi-Fi DirectTM i można je podłączyć bezprzewodowo do innego urządzenia bezprzewodowego bez konieczności stosowania routera. Można korzystać z tej funkcji w ramach sieci domowej itp. W przypadku podłączenia za pośrednictwem Wi-Fi Direct™ nie ma dostępu do Internetu.  $(\Rightarrow 24, 33)$  $(\Rightarrow 24, 33)$  $(\Rightarrow 24, 33)$

Aby uzyskać więcej informacji o metodzie połączenia, przeczytaj instrukcję obsługi podłączonego sprzętu.

### **Połączenie sieci bezprzewodowej**

[BDT330] [BDT233] [BDT230] Urządzenie główne posiada wbudowany Wi-Fi® i może zostać podłączone do routera bezprzewodowego.

[BDT131] [BDT130] Aby uzyskać możliwość połączenia bezprzewodowego podłącz kartę sieci bezprzewodowej DY-WL5 (wyposażenie opcjonalne). **Można użyć tylko karty DY-WL5.** Przed użyciem DY-WL5 należy się starannie zapoznać z instrukcją obsługi.

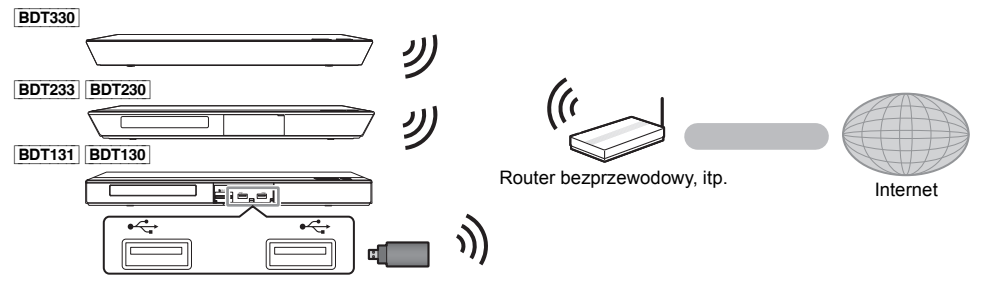

- ≥ Najnowsze informacje na temat zgodności routera sieci bezprzewodowej znajdują się na adresie **http://panasonic.jp/support/global/cs/** (Witryna ta jest tylko w jęz. angielskim.)
- ≥ To urządzenie nie jest kompatybilne z publicznymi usługami sieci bezprzewodowej dostępnymi na lotniskach, stacjach kolejowych, w kawiarniach itd.
- ≥ Informacje na temat środków bezpieczeństwa w odniesieniu do połączenia sieci bezprzewodowej można znaleźć na stronie [3](#page-2-0).

### **Połączenie kabla sieciowego**

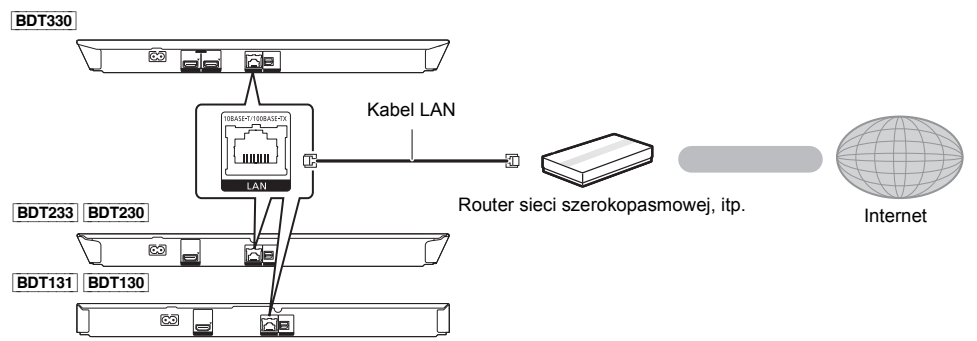

- ≥ Do podłączania urządzeń peryferyjnych należy używać prostych kabli sieciowych (STP) kategorii 5 lub wyższej.
- ≥ Włożenie do złącza LAN jakichkolwiek innych kabli, oprócz kabla LAN może uszkodzić urządzenie.

## <span id="page-13-0"></span>**Konfiguracja**

### **Łatwe ustawienie**

Po podłączeniu nowego odtwarzacza po raz pierwszy i po wciśnięciu [Í], pojawi się okno z podstawowymi ustawieniami.

### **Przygotowanie**

**Włącz telewizor i wybierz odpowiednie źródło odbioru sygnału.**

- <span id="page-13-1"></span>**1 Naciśnij [**Í**].** Wyświetlony zostanie ekran konfiguracji.
- **2 Wykonuj instrukcje wyświetlane na ekranie, aby kontynuować konfigurowanie ustawień.**

#### $\Omega$

≥ Można kiedykolwiek przeprowadzić tę konfigurację wybierając "Łatwe ustawienie" w menu Ustawienia. ( $\Leftrightarrow$  [35\)](#page-34-0)

### <span id="page-13-2"></span>**Łatwe ustawienie sieci**

Po zakończeniu "Łatwe ustawienie", można wykonać "Łatwe ustawienie sieci".

### **Wybierz "Przewodowy" lub "Bezprzewodowy" i naciśnij [OK].**

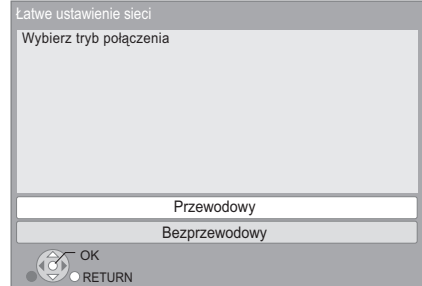

### ∫ **Połączenie "Przewodowy"**

Wykonuj instrukcje wyświetlane na ekranie, aby skonfigurować połączenie.

### ∫ **Połączenie "Bezprzewodowy"**

**Przed rozpoczęciem konfiguracji połączenia bezprzewodowego**

- ≥ **Uzyskaj nazwę sieci (SSID\*1).**
- ≥ **Jeśli połączenie bezprzewodowe jest szyfrowane, upewnij się, że znasz klucz szyfrowania.**
- ≥ [BDT131] [BDT130] Jeśli wyświetlany jest komunikat "Bezprzewodowy adapter LAN nie jest podłączony.", sprawdź, czy karta sieci bezprzewodowej jest włożona do końca. Można również ją wyjąć i włożyć ponownie. Jeśli komunikat nadal się wyświetla, skontaktuj się ze sprzedawcą.

**Wybierz "Wyszukiwanie sieci bezprzewodowej." lub "WPS (przycisk PUSH)" i naciśnij [OK], a następnie wykonuj instrukcje wyświetlane na ekranie, aby kontynuować konfigurowanie ustawień.**

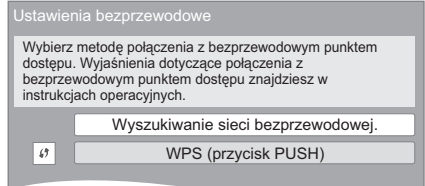

### **WPS (przycisk PUSH):**

Jeśli router sieci bezprzewodowej obsługuje WPS (przycisk PUSH), można łatwo dokonać ustawień naciskając przycisk WPS na routerze.

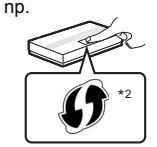

WPS (Wi-Fi Protected Setup™) to

standard umożliwiający dokonywanie ustawień związanych z połączeniem i bezpieczeństwem urządzeń sieci bezprzewodowej.

- 1 Naciśnij przycisk WPS lub odpowiedni przycisk na routerze sieci bezprzewodowej, aż lampka zacznie migać.
	- ≥ Aby uzyskać więcej informacji, przeczytaj
- instrukcję obsługi Routera sieci bezprzewodowej. 2 Naciśnij [OK].

### **Wyszukiwanie sieci bezprzewodowej.:**

- ≥ Po wybraniu "Wyszukiwanie sieci bezprzewodowej." zostaną wyświetlone dostępne sieci bezprzewodowe. Wybierz nazwę swojej sieci i naciśnij [OK].
	- Jeśli odpowiednia nazwa sieci nie jest wyświetlana, wyszukaj ponownie, naciskając czerwony przycisk na pilocie.
	- Ukryty identyfikator sieci bezprzewodowej SSID nie będzie wyświetlany po wybraniu "Wyszukiwanie sieci bezprzewodowej.". Wprowadź ręcznie przy użyciu "Ustawienia ręczne". Naciśnij [HOME]
		- > naciśnij [OK], aby wybrać "Ustawienia"
		- > wybierz "Ustawienia odtwarzacza"
		- > wybierz "Sieć" i naciśnij [OK]
		- > wybierz "Ustawienia sieci" i naciśnij [OK]
		- > wybierz "Ustawienia bezprzewodowe" i naciśnij [OK]
		- > wybierz "Ustawianie połączenia" i naciśnij [OK]
		- > wybierz "Ustawienia ręczne" i naciśnij [OK]
- ≥ Jeśli sieć bezprzewodowa jest szyfrowana, wyświetlony zostanie ekran wprowadzania klucza szyfrowania.

Wprowadź klucz szyfrowania sieci.

#### $\omega$

≥ Przeczytaj instrukcję obsługi koncentratora lub routera.

- ≥ Można kiedykolwiek przeprowadzić tę konfigurację wybierając "Łatwe ustawienie sieci" w menu Ustawienia.  $($  $\Rightarrow$  [33\)](#page-32-1)
- ≥ Można ponownie zmienić pojedyncze ustawienia używając "Ustawienia sieci". (⇒ [33\)](#page-32-2)
- ≥ Nie należy używać tego urządzenia do łączenia się z cudzą siecią bezprzewodową. Takie sieci bezprzewodowe (SSID) mogą się pojawiać w trakcie automatycznego szukania sieci bezprzewodowej. W przypadku korzystania z takiej sieci istnieje ryzyko, że czyn ten będzie traktowany jako nielegalny dostęp.
- ≥ Po dokonaniu ustawień sieci na urządzeniu, ustawienia (poziom szyfrowania, etc.) routera sieci bezprzewodowej mogą ulec zmianie. Jeśli na komputerze nie można połączyć się z Internetem,

należy dokonać ustawień sieci na komputerze zgodnie z ustawieniami routera sieci bezprzewodowej. ≥ Należy mieć na uwadze, że połączenie z siecią bez

- szyfrowania jest związane z ryzykiem nielegalnego oglądania danych przez osoby trzecie oraz niekontrolowanego wypływu np. danych osobistych czy informacji poufnych.
- <span id="page-14-0"></span>\*1 SSID:

SSID (Service Set IDentification) to nazwa służąca do identyfikacji poszczególnych sieci wśród wielu sieci bezprzewodowych. Jeśli w dwóch urządzeniach ustawiono taką samą nazwę SSID, można między nimi przesyłać dane.

\*<sup>2</sup> Router bezprzewodowy zgodny z Wi-Fi Protected Setup™ może mieć odpowiednie oznaczenie.

### <span id="page-15-2"></span><span id="page-15-0"></span>**Aktualizacja oprogramowania układowego**

Co jakiś czas firma Panasonic może udostępnić zaktualizowane oprogramowanie układowe dla tego urządzenia, które może ulepszyć istniejące funkcje lub dodać nowe funkcje. Aktualizacje te są darmowe.

Po podłączeniu do szerokopasmowego Internetu urządzenie sprawdza automatycznie, czy pojawiło się nowe oprogramowanie układowe.

Gdy dostępne jest nowe oprogramowanie układowe, wyświetlany jest następujący ekran.

> Najnowsze oprogramowanie sprzętowe jest dostępne. Zaktualizuj oprogramowanie w ustawieniach.

Aby zaktualizować oprogramowanie układowe **Naciśnij [HOME]**

- > **naciśnij [OK], aby wybrać "Ustawienia"**
- > **wybierz "Ustawienia odtwarzacza"**
- > **wybierz "System" i naciśnij [OK]**
- > **wybierz "Aktualizacja oprogramowania sprzętowego" i naciśnij [OK]**
- > **wybierz "Aktualizuj" i naciśnij [OK]**

NIE NALEŻY ODŁĄCZAĆ urządzenia z zasilania lub wykonywać żadnych operacji podczas aktualizacji. Po zainstalowaniu oprogramowania układowego na wyświetlaczu pojawi się komunikat "FIN". Urządzenie zostanie uruchomione ponownie i pojawi się następujący ekran.

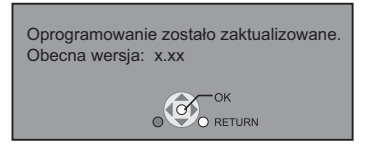

m

- ≥ **W przypadku, gdy nie można zakończyć pobierania na tym urządzeniu lub urządzenie nie jest podłączone do Internetu, można wówczas pobrać najnowsze oprogramowanie układowe z poniższej witryny i nagrać na płycie CD-R w celu jego aktualizacji. http://panasonic.jp/support/global/cs/ (Witryna tylko w jęz. angielskim.) Aby wyświetlić wersję oprogramowania układowego. (**> **[36, "Informacja o wersji oprogramowania"\)](#page-35-2)**
- ≥ **Pobieranie potrwa kilka minut. Może potrwać dłużej lub moga wystąpić problemy w zależności od połączenia.**
- ≥ Jeśli nie chcesz sprawdzić dostępności najnowszej wersji oprogramowania firmware, ustaw element "Automat. kontrola aktualizacji" na wartość "Wył.". (→ [36\)](#page-35-3)

## <span id="page-15-1"></span>**Ponowne programowanie pilota**

Jeśli masz więcej niż jeden odtwarzacz/nagrywarkę firmy Panasonic, a pilot steruje wieloma urządzeniami jednocześnie, zmień kod pilota, aby tego uniknąć.  $(\Rightarrow 36,$ ["Zdalne sterowanie"\)](#page-35-4)

## <span id="page-16-1"></span><span id="page-16-0"></span>**Odtwarzanie Wkładanie lub usuwanie nośników**

### [BDT330]

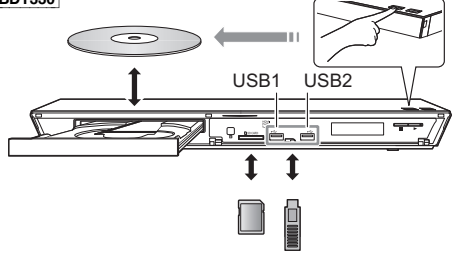

### [BDT233] [BDT230]

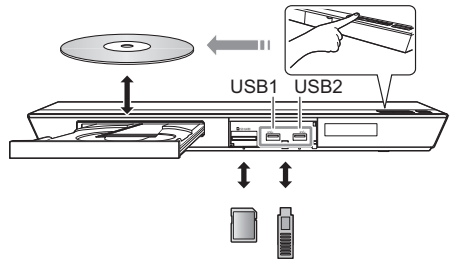

[BDT131] [BDT130]

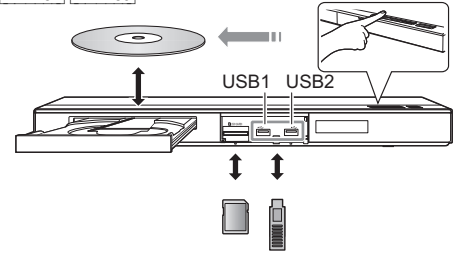

### **Uwagi**

- ≥ Wkładając nośnik, sprawdź, czy jest obrócony w odpowiednią stronę.
- ≥ Wyjmując kartę SD należy nacisnąć środek karty i wyciągnąć prosto na zewnątrz.
- ≥ W przypadku podłączenia produktu Panasonic przy użyciu kabla połączenia USB, na podłączonym urządzeniu może pojawić się ekran konfiguracji. Więcej informacji znajduje się w instrukcji obsługi podłączanego sprzętu.
- ≥ Podczas podłączania kabla USB HDD, upewnij się używasz właściwego portu USB (USB2).

### **UWAGA**

Nie umieszczaj przedmiotów przed urządzeniem. Tacka na płytę może uderzyć w przedmiot podczas otwierania i spowodować obrażenia ciała.

## <span id="page-17-0"></span>**Menu HOME**

Można sterować ważniejszymi funkcjami tego urządzenia przy użyciu menu HOME.

### **Przygotowanie**

Włącz telewizor i wybierz odpowiednie wejście wideo w telewizorze.

### **1 Wciśnij [**Í**] aby włączyć urządzenie.**

- ≥ Po wyświetleniu banera wstępnego usługi sieciowej, wyświetlone zostanie menu HOME.
	- Kiedy urządzenie podłączone jest do sieci, treść banera może się zmienić.
	- $-$  Można wyłączyć "Uruchom baner" ( $\Rightarrow$  [36\)](#page-35-5).
- **2 Naciśnij [OK] lub [**3**,** <sup>4</sup>**,** <sup>2</sup>**,** <sup>1</sup>**], aby wybra<sup>ć</sup> element.**
	- ≥ Jeśli są jakiekolwiek inne elementy, należy powtórzyć ten krok.

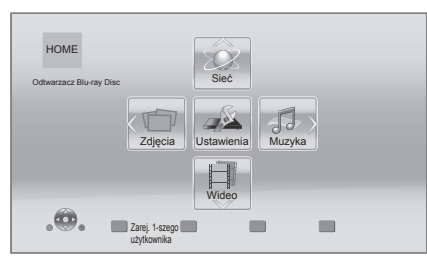

### **Wideo/Zdjęcia/Muzyka**

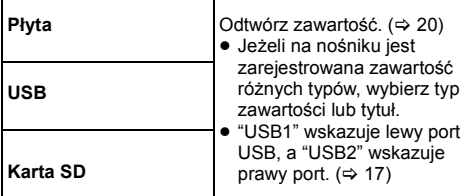

**Sieć**

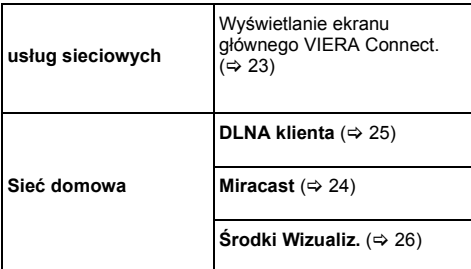

### **Ustawienia**

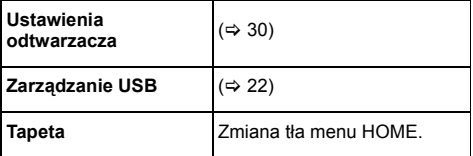

### **Aby wyświetlić menu HOME**

Naciśnij [HOME].

 $\Box$ 

- ≥ Wyświetlane elementy różnią się w zależności od użytego nośnika.
- ≥ W razie potrzeby, ustaw "Mieszane dysku" w przypadku płyty zawierającej pliki danych (MP3, JPEG, MKV itp.) oraz filmy wideo (BDAV i AVCHD).  $(\Rightarrow$  [36\)](#page-35-6)

## <span id="page-18-0"></span>**Tryb wielu użytkowników**

Tryb wielu użytkowników pozwala na dostosowanie ustawień i przełączanie pomiędzy zapisanymi dla poszczególnych użytkowników ustawieniami. Urządzenia mogą używać maksymalnie cztery osoby, przy czym każda z nich może stosować własne ustawienia.

Ustawienia, które można spersonalizować.

- ≥ Ikona użytkownika
- Tapeta menu HOME
- Ustawienia dźwięku i obrazu ( $\Rightarrow$  [28](#page-27-1)[, 30\)](#page-29-0)

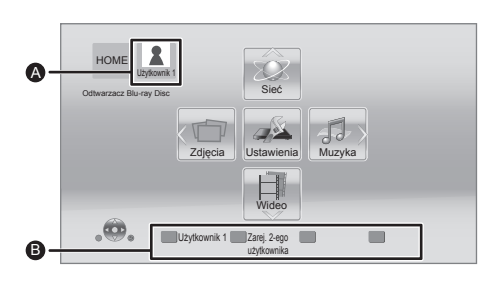

**A** Nazwa użytkownika i aktualnie wybrana ikona<br>**A** Do personalizacji nowego użytkownika i Do personalizacji nowego użytkownika i przełączania użytkowników służą kolorowe przyciski.

### **Personalizacja nowego użytkownika**

- **1 Naciśnij [HOME].**
- **2 Naciśnij kolorowy przycisk personalizacji nowego użytkownika.**
- **3 Wybierz element i zmień ustawienia zgodnie ze wskazaniami.**

Można dokonywać ustawień poniższych elementów.

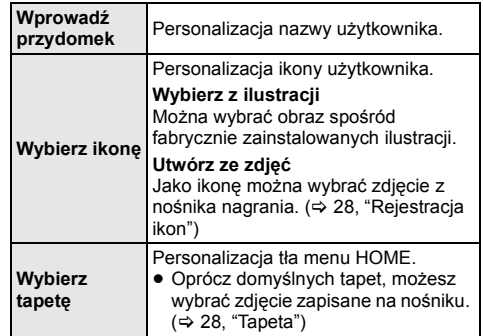

**4 Wybierz "Potwierdzić" i wciśnij [OK].**

**Zmiana spersonalizowanych informacji użytkownika** Wybierz "Edytuj informacje użytkownika" w menu Ustawienia.  $($   $\Rightarrow$  [36\)](#page-35-7)

### **Przełączanie użytkownika**

**Za pomocą kolorowych przycisków w menu HOME można przełączyć na odpowiedniego użytkownika.**

## <span id="page-19-0"></span>**Odtwarzanie**

### **1 <sup>W</sup>łóż nośnik.**

Rozpoczyna się odtwarzanie, odpowiednio do nośnika.

**2 Wybierz element do odtwarzania i naciśnij [OK].** W razie potrzeby powtórz powyższe czynności.

 $\Omega$ 

- ≥ PŁYTY KONTYNUUJĄ OBROTY PODCZAS GDY WYŚWIETLANE SĄ MENU. Naciśnij [■STOP] po zakończeniu odtwarzania, aby chronić silnik urządzenia, ekran odbiornika TV i tym podobne.
- ≥ MKV/Xvid: Odtwarzanie sekwencyjne nie jest możliwe.
- ≥ Nie można odtwarzać video AVCHD i MPEG2, które były skopiowane metodą "przeciągnij i upuść", skopiowane i wklejone na nośnik.
- ≥ W celu oszczędności energii, zasilanie zostaje wyłączone automatycznie po około 30 minutach bezczynności, jeżeli urządzenie nie znajduje się w trybie odtwarzania (np. w trybie pauzy, podczas wyświetlania menu, wyświetlania zdjęć itp.).

### **Operacje podczas odtwarzania**

Funkcje te mogą nie działać w zależności od nośników i zawartości.

### <span id="page-19-3"></span>**Stop**

### **Naciśnij [**∫**STOP].**

Zostaje zapamiętana pozycja zatrzymana.

#### **Powrót do funkcji odtwarzania**

Wciśnij [▶PLAY], aby wystartować ponownie z tej pozycji.

- ≥ Punkt zostanie skasowany po wyciągnięciu nośnika.
- ≥ **Na płytach BD-Video włącznie z BD-J, funkcja wznawiania odtwarzania nie działa.**

### **Pauza**

### **Naciśnij [**;**PAUSE].**

● Naciśnij ponownie [IIPAUSE] lub [▶PLAY], aby powrócić do odtwarzania.

### **Wyszukiwanie/Przewijanie powolne**

### **Szukanie**

**Podczas odtwarzania naciśnij [SEARCH**6**] lub [SEARCH**5**].**

### **Ruch zwolniony Podczas pauzy naciśnij [SEARCH**5**].**

Prędkość wzrasta do 5 kroków.

- ≥ Muzyka, MP3 itp.: Szybkość jest ustawiona na pojedynczy krok.
- Wciśnii [▶PLAY], aby powrócić do normalnej prędkości odtwarzania.

### **Przeskocz**

#### **Podczas odtwarzania lub wstrzymania odtwarzania naciśnij [**:**] lub [**9**].**

Pominięcie i przejście do tytułu, rozdziału lub ścieżki.

### <span id="page-19-2"></span>**Klatka po klatce**

### **Podczas pauzy naciśnij [**1**] (**;1**).**

- ≥ Naciśnij i przytrzymaj, aby zmienić kolejno w przód.
- ≥ Wciśnij [1PLAY], aby powrócić do normalnej prędkości odtwarzania.

### <span id="page-19-1"></span>**Zmiana dźwięku**

### **Naciśnij [AUDIO].**

Można zmienić numer kanału audio lub ścieżki dźwiękowej itd.

### **Wyświetlanie menu i informacji na temat odtwarzania**

### <span id="page-20-1"></span>**Wyświetlanie menu głównego/menu podręcznego**

Wybierz element i naciśnij [OK]. **Naciśnij [TOP MENU] lub [POP-UP MENU].**

### <span id="page-20-0"></span>**Wyświetlanie komunikatów statusu**

### **Podczas odtwarzania naciśnij [STATUS].**

Komunikaty o stanie inforumują o aktualnie odtwarzanej zawartości. Każde naciśnięcie przycisku [STATUS] powoduje zmianę wyświetlanej informacji lub jej znikniecie.

≥ W zależności od nośników i zawartości, ekran może się zmienić lub może się nie pojawić.

np. BD-Video

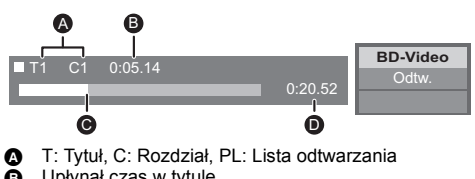

- **B** Upłynął czas w tytule
- **@** Aktualna pozycja
- **O** Ogólny czas

### np. JPEG

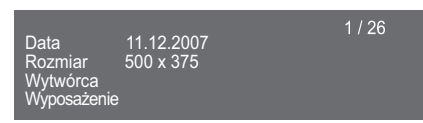

## <span id="page-20-2"></span>**Oglądanie filmów i zdjęć w 3D**

### **Przygotowanie**

Podłącz główne urządzenie do telewizora z obsługą 3D.  $(⇒ 10, 11)$  $(⇒ 10, 11)$  $(⇒ 10, 11)$ 

- ≥ Wykonaj niezbędne ustawienia w telewizorze.
- ≥ Należy zastosować się do instrukcji wyświetlanych na ekranie.
- $\bullet$  [Ustawienia 3D](#page-28-0) ( $\Rightarrow$  [29](#page-28-0)[, 32\)](#page-31-1)

#### $\Box$

≥ Nie należy oglądać obrazów 3D, jeżeli powodują one pogorszenie samopoczucia lub są przyczyną zmęczenia wzroku.

W przypadku odczuwania zawrotów głowy, nudności lub innych dolegliwości podczas oglądania obrazów 3D, należy przerwać oglądanie i pozwolić oczom odpocząć.

- ≥ Obraz wideo 3D może nie być odtwarzany zgodnie z ustawieniami zaprogramowanymi w opcji "Format wideo<br>HDMI" i "Wyjście 24p(4K)/24p" <mark>[BDT330</mark> / "Wyjście 24p"<br>[**BDT233**] [**BDT230** | **BDT**131 | BDT130 | ⇔ [30\).](#page-29-1)
- ≥ Podczas wyświetlania zdjęć 3D na ekranie "Zdjęcia", należy wybierać z listy "3D" (zdjęcia z listy "2D" są wyświetlane jako 2D). Jeśli wskazania "2D" i "3D" nie są wyświetlane, naciśnij

czerwony przycisk, aby przełączyć widok odtwarzanych treści.

### <span id="page-21-0"></span>**Korzystanie z funkcji BD-Live Pokaz slajdów**

W przypadku płyt "BD-Live" możliwe jest korzystanie z dodatkowych treści wymagających dostępu do Internetu. Oprócz połączenia z Internetem, funkcja BD-Live wymaga również podłączenia urządzenia USB.

- ≥ Kiedy urządzenia USB podłączone są do obu portów, należy najpierw odłączyć je od obu portów, a dopiero potem podłączyć to, którego chcesz używać.
- **1 Wykonaj połączenie sieciowe i ustawienia. (**> **[13](#page-12-0)[, 14\)](#page-13-2)**
- **2 Podłącz urządzenie USB z minimum 1 GB wolnego miejsca.**
	- ≥ Urządzenie USB jest wykorzystywane do lokalnego zapisywania danych.
- **3 <sup>W</sup>łóż płytę.**

<span id="page-21-1"></span>∫ **Usuwanie danych z urządzenia USB Wybierz "Zarządzanie USB" w menu HOME (**> **[18\),](#page-17-0) a następnie wybierz "Kasowanie danych BD-Video" i naciśnij [OK].**

 $\Omega$ 

- ≥ Dostępne do użycia funkcje i metoda obsługi mogą być różne dla każdej płyty, dlatego należy przeczytać instrukcje na płycie i/lub odwiedzić stronę internetową producenta.
- ≥ Będzie wymagana zmiana "Dostęp do internetu BD-Live" w przypadku niektórych płyt ( $\Rightarrow$  [34\)](#page-33-0)

Odtwarzanie pokazu slajdów i dokonywanie ustawień podczas odtwarzania.

- **1 <sup>W</sup>łóż nośnik.**
- **2 Wybierz "Zdjęcia".**
- **3 Wybierz element i naciśnij zielony przycisk.**

Można dokonywać ustawień poniższych elementów.

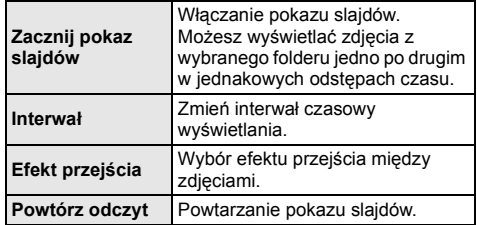

m

 $\bullet$  Zdjęcia oznaczone " $\boxed{\diagup}$ " nie mogą być wyświetlane w tym urządzeniu.

## <span id="page-22-1"></span><span id="page-22-0"></span>**VIERA Connect (Korzystanie z Internetu)**

Funkcja VIERA Connect umożliwia uzyskanie dostępu do niektórych witryn obsługiwanych przez firmę Panasonic i korzystanie z zawartości Internetu, takich jak zdjęcia, filmy wideo itd. na ekranie głównym VIERA Connect.

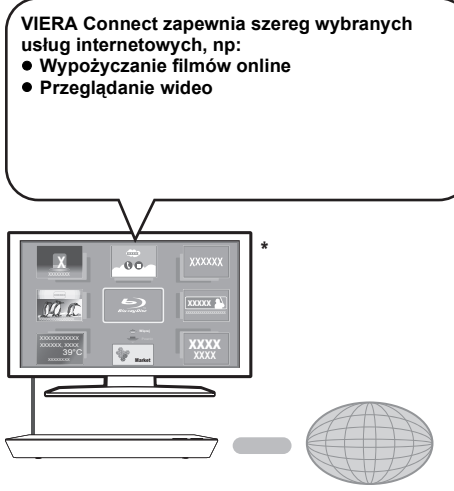

Internet

\* Obrazy służą jako ilustracja i ich zawartość może się zmienić bez powiadomienia.

### **Przygotowanie**

- ≥ Połączenie z siecią (> [13\)](#page-12-0)
- Ustawienia sieci ( $\Rightarrow$  [14\)](#page-13-2)

**1 Naciśnij [INTERNET].**

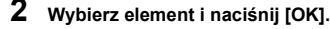

#### **Aby wyjść z VIERA Connect** Naciśnij [HOME].

#### $\omega$

- ≥ Podczas odtwarzania treści z nośnika, nie można uzyskać dostępu do VIERA Connect, naciskając [INTERNET].
- ≥ W poniższych przypadkach można zmienić ustawienia przy użyciu pozycji menu ustawień.
	- W przypadku ograniczenia użycia VIERA Connect (> [34, "Blokada us](#page-33-3)ług sieciowych")
	- Podczas zmieniania wyświetlanego czasu (> [34](#page-33-1), ["Strefa czasu"](#page-33-1), ["Czas letni"](#page-33-2))
- ≥ W przypadku korzystania z wolnego połączenia do Internetu, video może być nieprawidłowo wyświetlane. Zalecane jest podłączenie do Internetu z szybkością przynajmniej 6 Mbps.
- ≥ Należy zaktualizować oprogramowanie układowe, gdy informacja o dostępnej aktualizacji pojawi się na ekranie. Jeśli oprogramowanie układowe nie zostanie zaktualizowane, nie będzie można użyć funkcji VIERA Connect.  $(\Rightarrow 16)$  $(\Rightarrow 16)$
- ≥ Ekran domowy VIERA Connect może ulec zmianie bez uprzedzenia.
- ≥ Usługi oferowane przez VIERA Connect są zarządzane przez ich odpowiednich dostawców, i usługi mogą być przerwane chwilowo lub na stałe bez uprzedzenia. Z tego powodu firma Panasonic nie wydaje gwarancji na treść lub ciągłość usług.
- ≥ Niektóre funkcje stron internetowych lub treści zawarte w serwisach mogą być niedostępne.
- ≥ Niektóre zawartości mogą być nieodpowiednie dla pewnej kategorii widzów.
- ≥ Niektóre zawartości mogą być dostępne tylko dla pewnych krajów i mogą być prezentowane w określonych językach.

## <span id="page-23-0"></span>**Funkcja sieci domowej**

### <span id="page-23-1"></span>**Korzystając z Miracast™ BDT330** [BDT233] [BDT230]

Możesz wyświetlić treści, które wyświetlane są na smartfonie kompatybilnym z Miracast itp. na dużym ekranie swojego telewizora.

≥ Kompatybilny z urządzeniami z systemem AndroidTM, wersja 4.2 i późniejsze, i posiadającymi certyfikat **Miracast** 

Aby dowiedzieć się, czy Twój smartfon i podobne urządzenia obsługują Miracast, skontaktuj się z producentem urządzenia.

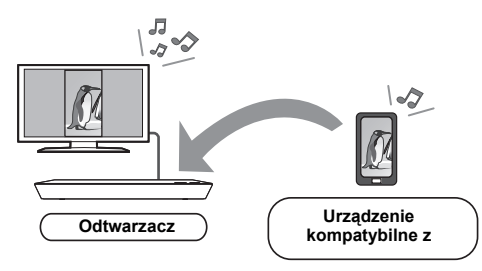

### **1 Naciśnij [MIRACAST].**

### **2 Obsługa urządzenia kompatybilnego z Miracast.**

≥ Na urządzeniu włącz Miracast i wybierz to urządzenie\*, jako urządzenie, które chcesz podłączyć.

Więcej informacji znajduje się w instrukcji w zestawie z urządzeniem.

\*Nazwa urządzenia głównego zostanie wyświetlona

w:  $|$ BDT330 $| \Rightarrow$  DMP-BDT330/5 [BDT233] [BDT230] > DMP-BDT230/3/4/5

### **Aby wyjść z Miracast**

Naciśnij [HOME].

### <span id="page-24-0"></span>**Odtwarzanie zawartości z serwera DLNA**

Można udostępniać zdjęcia, filmy i muzykę zarejestrowane na serwerze multimedialnym zgodnym z DLNA (komputer z zainstalowanym systemem Windows 7, smartfon, itp.) podłączonym do sieci domowej, jak również odtwarzać je w niniejszym odtwarzaczu.

Można również odtwarzać filmy wideo i zdjęcia, używając nagrywarek Panasonic zgodnych z DLNA (DIGA). Informacje na temat dostępności produktów itp. znajdują sie na naszej stronie internetowej.  $( \Rightarrow 26)$  $( \Rightarrow 26)$ 

 $\bullet$  Informacia o formach wsparcia dla DLNA ( $\Rightarrow$  [44\)](#page-43-0). ≥ **Prze rozpoczęciem korzystania z funkcji DLNA, upewnij się że skonfigurowano serwer DLNA w Twojej domowej sieci.**

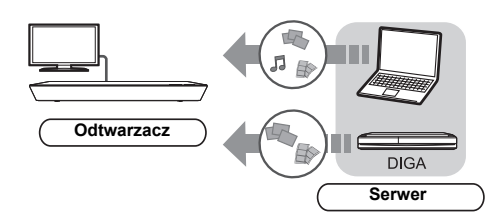

### **Przygotowanie**

- $(1)$  Wykonaj połączenie sieciowe ( $\Rightarrow$  [13\)](#page-12-0) i ustawienie sieci ( $\Rightarrow$  [14\)](#page-13-2) w tym urządzeniu.
- 2 Wykonaj ustawienia dla sieci domowej w podłączonym urządzeniu.

### **W przypadku podłączenia do urządzenia innego niż DIGA,**

- 3 Dodaj zawartość i folder do bibliotek programu Windows Media® Player lub smartfonu itp.
	- ≥ Lista odtwarzania programu Windows Media® Player może odtwarzać tylko zawartość zapisaną w bibliotekach.

### **W przypadku podłączenia do DIGA,**

3 Zarejestruj urządzenie w DIGA.

- **1 Naciśnij [HOME].**
- **2 Wybierz "Sieć".**
- **3 Wybierz "Sieć domowa".**
- **4 Wybierz "DLNA klienta".**
	- ≥ Listę można odświeżyć, naciskając czerwony przycisk na pilocie.
	- ≥ [BDT330] [BDT233] [BDT230] Metodę połączenia można zmienić na Wi-Fi Direct, naciskając zielony przycisk na pilocie.
- **5 Wybierz urządzenie i naciśnij [OK].**

### **6 Wybierz element do odtwarzania i naciśnij [OK].**

≥ Można korzystać z wygodnych funkcji zależnych od treści po naciśnięciu [OPTION].

np.,

● Panel kontrolny zostaje wyświetlony po rozpoczęciu odtwarzania. Naciśnij [OK], jeżeli Panel kontrolny nie został wyświetlony. Naciśnij [RETURN], aby ukryć Panel kontrolny.

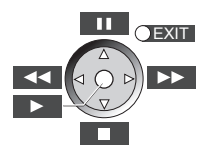

**Aby wyjść z sieci domowej** Naciśnij [HOME].

### <span id="page-25-0"></span>**Korzystanie z kontrolera DMC (Digital Media Controller)**

Można używać smartfonu lub tabletu jako kontrolera DMC (Digital Media Controller) w celu odtwarzania treści z serwera DLNA w urządzeniu renderującym (niniejsze urządzenie).

### **Możliwe zastosowania:**

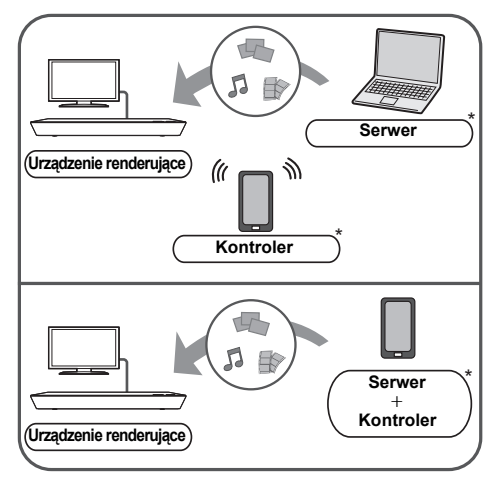

\* Wymagane jest zainstalowanie oprogramowania zgodnego z DMC.

### **Przygotowanie**

Wykonaj kroki  $(1)$  i  $(2)$ . ( $\Rightarrow$  [25\)](#page-24-0)

- 3 Dodaj zawartość i folder do bibliotek programu Windows Media® Player lub smartfonu itp.
	- ≥ Lista odtwarzania programu Windows Media® Player może odtwarzać tylko zawartość zapisaną w bibliotekach.
- $\phi$  Wykonaj "Ustawienia zdalnego urządzenia". ( $\Rightarrow$  [34\)](#page-33-4)
	- ≥ Przy ustawieniu domyślnym nazwa urządzenia głównego zostanie wyświetlona w:  $\overline{BDT330} \Rightarrow$  DMP-BDT330/5 [BDT233] [BDT230] > DMP-BDT230/3/4/5  $\overline{\text{BDT131}}$   $\overline{\text{BDT130}}$   $\Rightarrow$  DMP-BDT130/1
	- ≥ Można zarejestrować maksymalnie 16 urządzeń.
- **1 Naciśnij [HOME].**
- **2 Wybierz "Sieć".**
- **3 Wybierz "Sieć domowa".**
- **4 Wybierz "Środki Wizualiz.".**
- **5** [BDT330] [BDT233] [BDT230] **Wybierz "Sieć domowa" lub "Wi-Fi Direct" i naciśnij [OK], a następnie wykonaj polecenia wyświetlane na ekranie.**
- **6 Obsługuj urządzenie zgodne z DMC.**

### **Aby wyjść z ekranu Środki Wizualiz.** Naciśnij [HOME].

吅

#### **Informacje o klientach DLNA i Środki Wizualiz.** Szczegółowe informacje oraz instrukcje obsługi dla każdego z urządzeń można znaleźć na poniższej stronie internetowej. **http://panasonic.jp/support/global/cs/**

**(Strona jest w języku angielskim.)**

- ≥ [BDT330] [BDT233] [BDT230] Połączenie Wi-Fi Direct podczas korzystania z sieci domowej jest jedynie tymczasowe, po jego zamknięciu zostaje przywrócona poprzednia metoda połączenia z siecią.
- ≥ W zależności od używanego urządzenia lub środowiska sieciowego, prędkość transferu może być niższa.
- ≥ W zależności od zawartości i podłączonego urządzenia, odtwarzanie może być niemożliwe.
- ≥ Szare elementy na wyświetlaczu nie mogą być odtworzone przez niniejsze urządzenie.
- ≥ Odtwarzanie z niniejszego urządzenia za pośrednictwem podłączonego sprzętu jest możliwe tylko w przypadku sterowania przy użyciu DMC.

## <span id="page-26-0"></span>**"HDMI CEC"**

**To urządzenie obsługuje funkcję "HDMI CEC" (Consumer Electronics Control).**

**Funkcji tej można używać, łącząc aparaturę kablem HDMI\*.**

**Odnośnie szczegółów działania, patrz instrukcje obsługi dla podłączonych urządzeń.**

BDT330 Tylko w przypadku podłączania przy użyciu złącza HDMI AV OUT MAIN w tym urządzeniu.

### **Przygotowanie**

- $(1)$  Ustaw "HDMI CEC" na "Wł." ( $\Rightarrow$  [35\).](#page-34-1) (Domyślne ustawienie to "Wł.".)
- 2 Ustaw działanie "HDMI CEC" na podłączonych aparatach (np., TV).
- 3 Włącz wszystkie aparaty kompatybilne z "HDMI CEC" i wybierz kanał wejściowy tego urządzenia na podłączonym telewizorze, aby funkcja "HDMI CEC" działała prawidłowo.

**Powtórz te czynności kiedy zmienione zostaną połączenia lub ustawienia.**

### **Automatyczne przełączanie wejścia Wspólne włączanie zasilania**

Gdy rozpoczyna się odtwarzanie w urządzeniu, telewizor automatycznie przełączy kanał wejścia i będzie wyświetlał ekran urządzenia.

Gdy telewizor jest wyłączony, zostanie automatycznie włączony.

≥ [BDT330] Gdy dla opcji "Tryb wyjścia HDMI(SUB)"  $(\Rightarrow 31)$  wybrane jest ustawienie "Normalny" i urządzenie podłączone do złącza HDMI AV OUT SUB zostanie włączone, funkcja wspólnego włączania zasilania w odniesieniu do urządzenia podłączonego do złącza HDMI AV OUT MAIN nie będzie działać.

### **Wspólne wyłączanie zasilania**

Wszystkie podłączone urządzenia zgodne z "HDMI CEC", włącznie z tym urządzeniem, automatycznie wyłączają się, po wyłączeniu telewizora.

 $\Omega$ 

≥ Nie gwarantuje się działania ze wszystkimi urządzeniami HDMI CEC.

## <span id="page-27-1"></span><span id="page-27-0"></span>**Ustawienia Menu opcji**

Menu to umożliwia wybór szeregu operacji odtwarzania oraz ustawień.

Dostępne opcje różnią się w zależności od odtwarzanych treści oraz stanu urządzenia.

### **Informacje o trybie wielu użytkowników**

**A:** : Ustawienia elementów z tym oznaczeniem są zapisywane przez odpowiednich użytkowników zarejestrowanych w menu HOME. Szczegółowe informacie na temat rejestracji i przełączania można znaleźć na stronie [19.](#page-18-0)

### **1 Wciśnij [OPTION].**

≥ Podczas odtwarzania muzyki wybierz "Ustawienia odtwarzania" i naciśnij [OK].

np. BD-Video

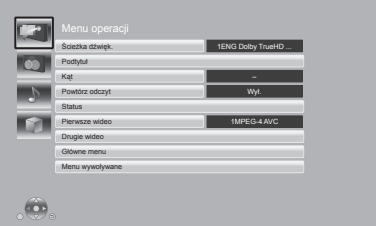

**2 Wybierz element i zmień ustawienia.**

### **Aby opuścić ekran**

Wciśnij [OPTION].

Informacje dotyczące języka :  $(\Rightarrow 45)$  $(\Rightarrow 45)$ 

### **Menu operacji**

### ∫ **Ścieżka dźwięk.**

Pokaż lub zmień ścieżkę dźwiękową.

### ∫ **Kanał audio**

Wybierz numer kanału audio.

### ∫ **Podtytuł**

Zmiana ustawień napisów.

#### ∫ **Kąt**

Wybierz numer kąta.

### ∫ **Powtórz odczyt**

Wybiera element, który chcesz powtórzyć.

- ≥ Wyświetlone elementy mogą być różne w zależności od typu nośnika.
- ≥ Wybierz "Wył.", aby skasować.

#### ∫ **Losowy**

Odtwarzanie losowe lub zwykłe.

### ∫ **Zacznij pokaz slajdów**

#### Włączanie pokazu slajdów.

### ∫ **Status**

Wyświetlenie komunikatów statusu.

### ∫ **Obrót W PRAWO**

### ∫ **Obrót W LEWO**

Obracanie nieruchomego obrazu.

### <span id="page-27-4"></span>∫ **Tapeta**

Ustawianie zdjęcia jako tapety menu HOME.  $(\Rightarrow 18)$  $(\Rightarrow 18)$ 

#### <span id="page-27-3"></span>∫ **Rejestracja ikon**

Ustaw zdjęcie jako ikonę użytkownika.  $( \Rightarrow 19)$  $( \Rightarrow 19)$ 

### ∫ **Wideo**

Pojawi się nazwa metody nagrywania oryginalnego wideo.

#### ∫ **Pierwsze wideo**

Pojawi się nazwa metody nagrywania oryginalnego pierwszego wideo.

<span id="page-27-2"></span>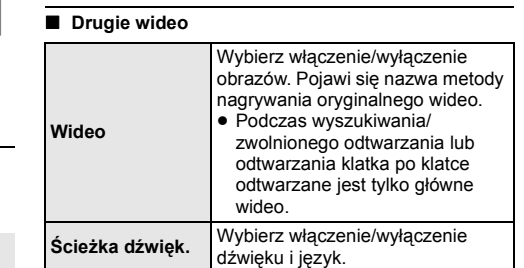

#### ∫ **Główne menu**

Wyświetlanie Główne menu.

#### ∫ **Menu wywoływane**

Wyświetlanie Menu wywoływane.

#### ∫ **Menu**

Wyświetlanie Menu.

### **Ustawienia obrazu**

### <span id="page-28-2"></span>∫ **Tryb obrazu**

Wybierz tryb jakości obrazu podczas odtwarzania.

≥ Po wybraniu "Użytkow." można zmieniać ustawienia w "Strojenie obrazu".

### <span id="page-28-3"></span>∫ **Strojenie obrazu**

Szczegółowe ustawienia jakości obrazu.

### ∫ **Postępujący**

Wybierz metodę konwersji dla wyprowadzania progresywnego sygnału, dostosowanego do odtwarzanego materiału.

≥ Jeśli video zostanie wyłączone po wybraniu ustawienia "Auto", wybierz "Wideo" lub "Film" w zależności od odtwarzanej treści.

### <span id="page-28-1"></span>∫ **24p**

Filmy i inne materiały zapisane na płycie DVD-Video w formacie 24p są odtwarzane w formacie 24p.

- ≥ Funkcja ta działa tylko w następujących przypadkach: – [BDT330] kiedy "Wyjście 24p(4K)/24p" jest ustawione
	- jako "24p(4K)" lub "24p" ( $\Rightarrow$  [30\)](#page-29-2), a odtwarzana jest płyta nagrana z prędkością 60 klatek na sekundę. – [BDT233] [BDT230] [BDT131] [BDT130] kiedy "Wyjście
	- 24p" jest ustawione jako "Wł." ( $\Rightarrow$  [30\)](#page-29-1), a odtwarzana jest płyta nagrana z prędkością 60 klatek na sekundę.
- ≥ Może nie działać w przypadku treści PAL.

∫ **Zresetuj do domyślnego "Ustawienia obrazów"** Przywrócenie domyślnych ustawień wideo.

### **Ustawienia dźwięku**

### <span id="page-28-4"></span>∫ **Rozszerz. dial.**

Głośność centralnego kanału zostaje wzmocniona, aby było łatwiej usłyszeć dialog.

≥ Funkcja ta działa dla dźwięku wielokanałowego otrzymywanego z gniazda HDMI AV OUT tylko w przypadku, gdy ustawiono "Cyfr. wyprow. dźwięku" na "PCM" (→ [31\).](#page-30-0)

### <span id="page-28-0"></span>**Ustawienia 3D**

### ∫ **Typ wyjścia**

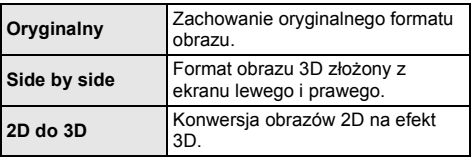

### ∫ **Odległość**

Ustawianie wartości głębi ostrości.

### <span id="page-28-5"></span>∫ **Poziom graf. monit.**

Można wyregulować położenie 3D menu opcji lub ekranu komunikatu itp. podczas odtwarzania 3D.

## <span id="page-29-0"></span>**Menu ustawień**

Zmień ustawienia urządzenia jeżeli jest to konieczne. Ustawienia pozostaną nienaruszone, nawet jeśli przełączysz urządzenie na tryb gotowości. Niektóre elementy w menu ustawień są takie same, jak w menu opcji. Można uzyskać ten sam efekt, korzystając z dowolnego z tych dwóch menu.

### **Informacje o trybie wielu użytkowników**

: Ustawienia elementów z tym oznaczeniem są zapisywane przez odpowiednich użytkowników zarejestrowanych w menu HOME. Szczegółowe informacie na temat rejestracji i przełączania można znaleźć na stronie [19.](#page-18-0)

- **1 Naciśnij [HOME].**
- **2 Naciśnij [OK], aby wybrać "Ustawienia".**

### **3 Wybierz "Ustawienia odtwarzacza".**

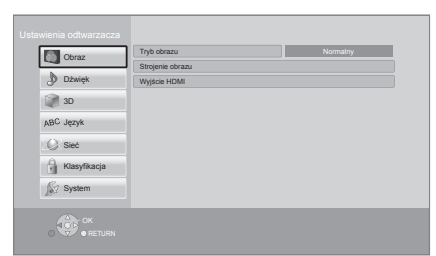

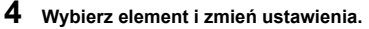

#### **Aby opuścić ekran** Wciśnij [HOME].

### **Obraz**

- ∫ **Tryb obrazu (**> **[29\)](#page-28-2)**
- ∫ **Strojenie obrazu (**> **[29\)](#page-28-3)**

### ∫ **Wyjście HDMI**

Naciśnij [OK], aby wyświetlić następujące ustawienia:

### <span id="page-29-3"></span>¾ **Format wideo HDMI**

Elementy wspierane przez podłączone urządzenia są ukazane na ekranie jako "\*". Gdy wybrany jest element bez "\*", obrazy mogą być zniekształcone.

- ≥ Jeśli wybrano wartość "Automatyczny", automatycznie zostanie wybrana najlepsza rozdzielczość wyjściowego sygnału dla podłączonego telewizora.
- ≥ Aby oglądać video o wysokiej rozdzielczości 1080p, należy podłączyć urządzenie bezpośrednio do telewizora HDTV (High Definition Television) kompatybilnego z formatem 1080p. Jeśli niniejsze urządzenie zostanie podłączone do telewizora HDTV przez inny sprzęt, ten sprzęt również musi być kompatybilny z formatem 1080p.

### <span id="page-29-2"></span>¾ **Wyjście 24p(4K)/24p** [BDT330]

To ustawienie służy do wyboru metody odtwarzania zawartości nagranej w trybie 24p\*1, takiej jak filmy.

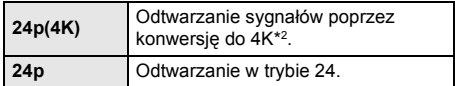

- ≥ Podłącz kompatybilny telewizor dla każdego wyjścia (4K lub 1080/24p) do wejścia HDMI AV OUT MAIN tego urządzenia głównego.
- ≥ "24p(4K)" działa wyłącznie podczas odtwarzania w trybie 2D.
- ≥ Podczas odtwarzania DVD-Video, skonfiguruj to ustawienie jako "24p(4K)" lub "24p", a następnie "24p" w "Ustawienia obrazu" (→ [29\)](#page-28-1) jako "Wł.".
- ≥ Gdy odtwarzane są obrazy BD-Video/DVD-Video w formacie innym niż 24p, będą wyświetlane w formacie 60p.

<span id="page-29-1"></span>¾ **Wyjście 24p** [BDT233] [BDT230] [BDT131] [BDT130] Gdy niniejsze urządzenie zostanie podłączone do telewizora obsługującego sygnał 1080/24p, filmy i inna zawartość nagrana w formacie 24p\*1 będzie odtwarzana w 24p.

- ≥ Podczas odtwarzania DVD-Video, ustaw na "Wł." a następnie na "24p" w elemencie "Ustawienia obrazu" ( $\Rightarrow$  [29\)](#page-28-1) na "Wł."
- ≥ Gdy odtwarzane są obrazy BD-Video/DVD-Video w formacie innym niż 24p, będą wyświetlane w formacie 60p.

\*1 Obraz progresywny nagrany przy 24 klatkach na sekundę (film). Wiele zawartości płyt BD-Video jest nagrywanych przy 24 klatkach na sekundę zgodnie z materiałami filmowymi.

\*2 Obrazy/technologia wyświetlania w wysokiej rozdzielczości, tj. około 4000 (szerokość)  $\times$  2000 (wysokość) pikseli.

### ¾ **Tryb koloru HDMI**

To ustawienie służy do wyboru trybu konwersji kolor-miejsce sygnału obrazu.

#### ¾ **Wyprowadzenie głębi koloru**

To ustawienie służy do włączenia funkcji Deep Colour po podłączeniu telewizora obsługującego funkcję Deep Colour.

### ¾ **Zawiera znacznik typu**

W zależności od odtwarzanej treści telewizor automatycznie przełączy się na najlepszą metodę odtwarzania po podłączeniu telewizora obsługującego tę funkcję.

### <span id="page-30-1"></span>¾ **Tryb wyjścia HDMI(SUB)** [BDT330]

Ustaw, aby odtwarzać lub nie odtwarzać obrazu wideo z gniazda HDMI AV OUT SUB.

### **Dźwięk**

### ∫ **Rozszerz. dial. (**> **[29\)](#page-28-4)**

### ∫ **Dynamiczna kompresja zakresu**

Dokładne odtwarzania dialogów przy niskiej głośności. (tylko Dolby Digital, Dolby Digital Plus i Dolby TrueHD)

≥ "Automatyczny" działa tylko wtedy, gdy odtwarzana jest zawartość Dolby TrueHD.

### <span id="page-30-0"></span>∫ **Cyfr. wyprow. dźwięku**

Naciśnij [OK], aby wyświetlić następujące ustawienia:

### ¾ **Dolby D/Dolby D +/Dolby TrueHD** ¾ **DTS/DTS-HD**

Wybierz sygnał dźwięku do odtwarzania.

- ≥ Wybierz "PCM", jeżeli podłączone urządzenie nie jest w stanie dekodować danego formatu audio. To urządzenie rozkodowuje format dźwięku i przesyła do podłączonego urządzenia.
- ≥ Niewykonanie odpowiednich ustawień może dać w rezultacie szum.

#### ¾ **Dodat. dźwięk BD-Video**

Wybór miksowania głównego dźwięku z pobocznym dźwiękiem (włącznie z dźwiękiem kliknięcia). Jeśli wybrano "Wył." odtwarzany jest tylko główny dźwięk.

### <span id="page-30-2"></span>¾ **Wyprowadzenie dźwięku HDMI**

To ustawienie wybiera, czy należy wysyłać audio z HDMI.

≥ Wybierz "Wył.", jeśli telewizor połączony jest z niniejszym urządzeniem za pomocą gniazda HDMI AV OUT, a samo urządzenie połączone jest z innymi urządzeniami takimi, jak wzmacniacz/ odbiornik przy pomocy gniazda OPTICAL.

### ∫ **Konwersja PCM**

Wybór odtwarzanego dźwięku z częstotliwością próbkowania 96 kHz dla formatu PCM z gniazda OPTICAL.

- ≥ Jeśli wybrano "Wł." odtwarzane są sygnały przekonwertowane na 48 kHz.
- ≥ Jeśli wybrano "Wył.", a podłączony sprzęt nie obsługuje 96 kHz, dźwięk nie będzie odtwarzany normalnie.
- ≥ Sygnał jest konwertowany na 48 kHz bez względu na ustawienia w następujących przypadkach:
	- gdy sygnały mają częstotliwość próbkowania 192 kHz
	- gdy płyta jest zabezpieczona przed kopiowaniem
	- Gdy "Dodat. dźwięk BD-Video" jest nastawiony na "Wł."

#### ∫ **Downmix**

Wybierz system procesu miksowania redukcyjnego dźwięku wielokanałowego na dźwięk 2-kanałowy.

- ≥ Wybierz "Zaszyf. dźw. dook.", gdy podłączony sprzęt obsługuje funkcję wirtualnego dźwięku przestrzennego.
- ≥ Efekt miksowania redukcyjnego nie jest dostępny kiedy "Cyfr. wyprow. dźwięku" jest ustawione jako "Bitstream".
- ≥ Dźwięk będzie odtworzony w formacie "Stereo" w następujących przypadkach.
	- Odtwarzanie AVCHD
	- Odtwarzanie pobocznego dźwięku (włącznie z dźwiękiem naciśnięcia przycisku).

### <span id="page-31-0"></span>∫ **DTS Neo:6**

Kanał audio 2ch (2.1ch) jest rozszerzany do 7ch (7.1ch) przed odtworzeniem.

≥ Funkcja ta jest przydatna dla dźwięku otrzymywanego z gniazda HDMI tylko w przypadku, gdy ustawiono "Cyfr. wyprow. dźwięku" na "PCM" .

### <span id="page-31-1"></span>**3D**

### <span id="page-31-2"></span>∫ **Metoda odtw. dla płyty 3D**

Wybierz metodę odtwarzania filmu wideo przy użyciu oprogramowania zgodnego z 3D.

### ∫ **Wyjście 3D AVCHD**

Wybór metody odtwarzania wideo AVCHD 3D.

### ∫ **Komunikat o odtwarzaniu 3D**

Ustaw, aby wyświetlać lub ukryć ekran ostrzegawczy przed projekcją 3D podczas odtwarzania filmu wideo przy użyciu oprogramowania zgodnego z 3D.

### ∫ **Poziom graf. monit. (**> **[29\)](#page-28-5)**

### **Język**

### ∫ **Preferencje ścieżki dźwięk.**

Wybierz język ścieżki dźwiękowej.

- ≥ Po wybraniu "Oryginalny" zostanie wybrany oryginalny język każdej płyty.
- Wprowadź kod ( $\Leftrightarrow$  [45\)](#page-44-1) po wybraniu "Inne  $\forall x \forall x$ ".

### ∫ **Preferencje podtytułów**

Wybierz język napisów.

- ≥ Jeśli zostanie wybrana wartość "Automatyczny", a wybrany język dla funkcji "Preferencje ścieżki dźwięk." nie będzie dostępny, napisy w tym języku zostaną automatycznie wyświetlone, jeśli znajdują się na tej płycie.
- Wprowadź kod ( $\Leftrightarrow$  [45\)](#page-44-1) po wybraniu "Inne  $\star\star\star\star$ ".

### ∫ **Preferencje menu**

Wybierz język menu płyty.

• Wprowadź kod ( $\Leftrightarrow$  [45\)](#page-44-1) po wybraniu "Inne  $\forall x \forall x$ ".

### ∫ **Tekst podtytułu**

Wybierz odpowiedni element zgodnie z językiem napisów MKV/Xvid.

≥ Ten element jest wyświetlany tylko po odtworzeniu pliku.

### ∫ **Język ekranu**

Wybierz język dla menu i komunikatów wyświetlanych na ekranie.

### **Sieć**

### <span id="page-32-1"></span>∫ **Łatwe ustawienie sieci (**> **[14\)](#page-13-2)**

#### <span id="page-32-2"></span>∫ **Ustawienia sieci**

Możliwość zmiany pojedynczych ustawień sieciowych. Naciśnij [OK], aby wyświetlić nastepujące ustawienia:

### <span id="page-32-0"></span>¾ **Tryb połączenia LAN.**

Wybór metody połączenia sieci lokalnej.

≥ [BDT330] [BDT233] [BDT230] Wybierz "Główne bezprzewodowy", gdy korzystasz z bezpośredniego połączenia bezprzewodowego między głównym urządzeniem a urządzeniem sieci domowej. Wybranie tego elementu spowoduje, że połączenie z Internetem będzie niedostępne.

#### <span id="page-32-3"></span>¾ **Ustawienia bezprzewodowe**

Możliwość konfiguracji routera sieci bezprzewodowej i ustawień połączenia. Można sprawdzić aktualne ustawienia i stan połączenia.

Naciśnij [OK], aby wyświetlić następujące ustawienia:

#### **Ustawianie połączenia**

Zostanie wyświetlony kreator połączenia routera sieci bezprzewodowej.

### **Ustaw. trybu podwójnej prędkości (2.4 GHz)**

Ustaw prędkość połączenia na tryb bezprzewodowy 2,4 GHz.

≥ Jeśli przy połączeniu używana jest funkcja "Tryb podw. prędk. (40MHz)", 2 kanały korzystają z tego samego pasma częstotliwości, co w rezultacie powoduje większe ryzyko pojawienia się zakłóceń w odbiorze. Może to spowodować spadek szybkości połączenia lub połączenie może być niestabilne.

#### ¾ **Adres IP/ustawienia DNS**

Służy do sprawdzania stanu połączenia sieciowego i ustawień adresu IP oraz DNS.

Naciśnij [OK], aby wyświetlić odpowiednie ustawienia.

#### ¾ **Ustawienia serwera proxy**

Służy do sprawdzania stanu połączenia z serwerem proxy i zmiany ustawień. Naciśnij [OK], aby wyświetlić odpowiednie ustawienia.

### ¾ **Ustawienia usług sieciowych (**> **[23\)](#page-22-1)  (VIERA Connect)**

Naciśnij [OK], aby wyświetlić następujące ustawienia:

#### <span id="page-33-1"></span>**Strefa czasu**

Ustaw czas na urządzeniu, aby zgadzał się z czasem lokalnym.

≥ Niektóre treści funkcji VIERA Connect wymagają ustawienia strefy czasu. Ustaw odpowiednią strefę czasu.

### <span id="page-33-2"></span>**Czas letni**

Wybierz "Wł.", gdy używany jest czas letni.

### ¾ **Podłączenie napędu sieciowego**

Możliwy jest dostęp do współdzielonego foldera urządzenia niezgodnego z DLNA, np. w systemie operacyjnym Windows XP, i odtwarzanie filmów wideo, zdjęć i muzyki w tym urządzeniu.

Informacje na temat ustawiania i obsługi podłączonego urządzenia zostały podane na poniższej stronie internetowej.

#### **http://panasonic.jp/support/global/cs/** (Strona jest w języku angielskim.)

### <span id="page-33-4"></span>¾ **Ustawienia zdalnego urządzenia (**> **[26\)](#page-25-0)**

Naciśnij [OK], aby wyświetlić następujące ustawienia:

#### **Oper. na zdalnym urządzeniu**

Włącz, aby sterować przy użyciu DMC.

≥ Wybranie "Wł." spowoduje uaktywnienie "Szybki start".

### **Wprow. nazwy urządzenia**

Ustaw nazwę tego urządzenia w celu wyświetlania w podłączonym urządzeniu.

### **Typ rejestracji**

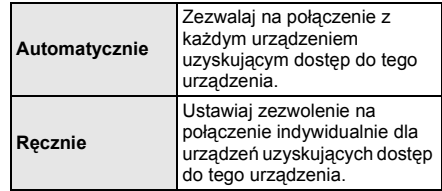

#### **Lista zdalnego urządzenia**

Rejestracja/usunięcie rejestracji wyświetlanego urządzenia są możliwe po wybraniu "Ręcznie" w "Typ reiestracii".

#### <span id="page-33-0"></span>¾ **Dostęp do internetu BD-Live (**> **[22\)](#page-21-0)**

Można ustawić ograniczenia dostępu do Internetu, jeżeli używane są funkcje BD-Live.

≥ Jeśli wybrano "Limit" dostęp do Internetu będzie dozwolony tylko dla zawartości BD-Live posiadających certyfikaty właściciela treści.

### **Klasyfikacja**

Zazwyczaj ustawia się hasło dla następujących elementów.

Nie zapomnij hasła.

### <span id="page-33-5"></span>∫ **Klasyfikacja DVD-Video**

Ustaw poziom klasyfikacji, ograniczający odtwarzanie DVD-Video.

### ∫ **Klasyfikacja BD-Video**

Ustaw ograniczenie wiekowe odtwarzania BD-Video.

### <span id="page-33-3"></span>∫ **Blokada usług sieciowych**

Można zablokować używając funkcji VIERA Connect.

### **System**

### <span id="page-34-0"></span>∫ **Łatwe ustawienie**

Służy do uruchamiania podstawowych ustawień.

### ∫ **Ustawienia TV**

Naciśnij [OK], aby wyświetlić następujące ustawienia:

### <span id="page-34-2"></span>¾ **Aspekt TV**

Ustaw, by dobrać typ podłączonego telewizora.

W przypadku podłączenia do telewizora o formacie 4:3 i odtwarzania obrazu o formacie 16:9:

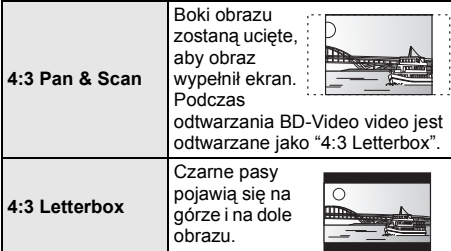

W przypadku podłączenia do panoramicznego telewizora 16:9 i odtwarzania obrazu 4:3:

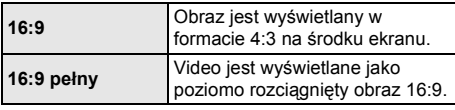

### ¾ **System TV**

Zmień ustawienie, aby odpowiadało systemowi obrazu podłączonego telewizora.

### ¾ **Funkcja wygaszacza ekranu**

Ma to na celu ochronę ekranu od wypalenia znaku.

- ≥ Gdy ten element jest ustawiony na "Wł.":
- Gdy wyświetlana jest lista odtwarzanej zawartości i przez 10 minut nie zostanie wykonana żadna operacja, ekran zostaje automatycznie przełączony na menu HOME.
- ≥ Ta funkcja nie jest dostępna podczas odtwarzania i wstrzymywania itd.

### ¾ **Komunikaty na ekranie**

Wybierz, czy należy wyświetlać komunikaty stanu automatycznie.

### <span id="page-34-1"></span>¾ **HDMI CEC**

Ustaw na funkcję użytkową "HDMI CEC", gdy urządzenie podłączone jest kablem HDMI do urządzenia wspierającego "HDMI CEC".

≥ Wybierz "Wył.", gdy nie chcesz używać "HDMI CEC".

### ∫ **Ustawienia urządzenia**

Naciśnij [OK], aby wyświetlić następujące ustawienia:

#### <span id="page-35-6"></span>¾ **Mieszane dysku**

Wybierz odtwarzanie zawartości płyt zawierających pliki danych oraz filmy wideo.

- ≥ Po wybraniu "MP3/JPEG/MKV", funkcja menu wideo (z wyjątkiem MKV/Xvid) nie może być wyświetlana.
- ≥ Jeśli wybrano "BDAV/AVCHD", plik danych nie może być odtwarzany.

#### ¾ **Przedni panel monitora**

Zmienia jaskrawość wyświetlacza urządzenia.

≥ Jeśli wybrano "Automatyczny", wyświetlacz będzie rozjaśniony i zostanie przyciemniony tylko podczas odtwarzania.

### <span id="page-35-1"></span>¾ **Niebieskie oświetlenie LED** [BDT330]

Wybierz, czy chcesz, by dioda LED w środkowej części głównego urządzenia świeciła się na niebiesko, kiedy urządzenie jest włączone.

#### <span id="page-35-0"></span>¾ **HDMI(SUB) V.OFF Kontrola LED** [BDT330]

Włącz HDMI (SUB) V.OFF diode LED lub nie włączaj.

≥ Będzie się ona świecić, gdy "Tryb wyjścia HDMI(SUB)" ( $\Rightarrow$  [31\)](#page-30-1) jest ustawiony na "V.OFF(Wideo wył.)" i zasilanie urządzenia podłączonego do HDMI AV OUT SUB jest włączone.

#### <span id="page-35-7"></span>¾ **Edytuj informacje użytkownika**

Zmiana informacji użytkownika zarejestrowanych w menu HOME.

### <span id="page-35-5"></span>∫ **Uruchom baner**

Wybierz, czy chcesz, by wyświetlany był baner po właczeniu urządzenia głównego. (→ [18\)](#page-17-0)

#### ■ Szybki start

Zwiększenie szybkości uruchomienia z trybu gotowości.

≥ Po wybraniu ustawienia "Wł." wewnętrzny zespół sterowania będzie zasilany i zwiększy się pobór mocy w porównaniu z ustawieniem "Wył." (informacje na temat poboru mocy  $\Rightarrow$  [43\)](#page-42-0).

### <span id="page-35-4"></span>∫ **Zdalne sterowanie**

Zmień kod pilota, jeśli steruje on innymi produktami firmy Panasonic.

### ∫ **Aktualizacja oprogramowania sprzętowego (**> **[16\)](#page-15-2)**

Naciśnij [OK], aby wyświetlić następujące ustawienia:

#### <span id="page-35-3"></span>¾ **Automat. kontrola aktualizacji**

Gdy aparatura ta pozostaje podłączona do Internetu, po załączeniu zostanie wykonana kontrola najnowszej wersji firmware'a i w razie potrzeby można ją uaktualnić.

#### ¾ **Aktualizuj**

Można ręcznie zaktualizować oprogramowanie firmware, jeśli aktualizacja ta jest dostępna.

#### <span id="page-35-9"></span>∫ **Informacje o systemie**

Naciśnij [OK], aby wyświetlić następujące ustawienia:

#### ¾ **Licencja oprogramowania**

Wyświetlona jest informacja o oprogramowaniu używanym przez to urządzenie.

### <span id="page-35-2"></span>¾ **Informacja o wersji oprogramowania**

Wyświetl wersję oprogramowania układowego i modułu sieci bezprzewodowej.

### <span id="page-35-8"></span>∫ **Ustawienia domyślne**

Przywrócenie domyślnych wartości wszystkich ustawień w menu ustawień i menu opcji, z wyłączeniem niektórych ustawień sieci, poziomów dostępu, kodu pilota, języka itp.

## <span id="page-36-3"></span><span id="page-36-2"></span><span id="page-36-1"></span>**Informacje dodatkowe Przewodnik poszukiwania niesprawności**

### **Przed zwróceniem się do serwisu należy wykonać poniższe kontrole.**

**Gdy problem nie zostanie rozwiązany, skonsultuj się ze sprzedawcą.**

### **Czy zainstalowano najnowsze oprogramowanie układowe?**

Firma Panasonic na bieżąco dba o ulepszanie i rozwój oprogramowania układowego urządzenia, aby klienci mogli cieszyć się korzyściami płynącymi z zastosowania najnowszych technologii.  $( \Rightarrow 16)$  $( \Rightarrow 16)$ 

### **Następujące próby nie oznaczają problemów na tym urządzeniu:**

- Miarowy dźwięk obracającej się płyty.
- Zakłócenie obrazu podczas poszukiwania.
- Zakłócenie obrazu podczas zmieniania płyt 3D.

### ∫ **Nie można sterować urządzeniem używając pilota i przycisków na przednim panelu.**

Odłącz przewód AC, poczekaj minutę i podłącz go znowu.

### ∫ **Nie można wyjąć płyty.**

- 1 Włącz urządzenie.
- 2 Naciśnij i przytrzymaj [OK], żółty przycisk i niebieski przycisk na pilocie zdalnego sterowania jednocześnie przez ponad 5 sekund.
	- Na wyświetlaczu urządzenia zostanie wyświetlony tekst "00 RET".
- 3 Naciśnij kilkakrotnie [>] (w prawo) na pilocie zdalnego sterowania, aż na wyświetlaczu urządzenia zostanie wyświetlone "06 FTO".
- (4) Naciśnij [OK].

### **Ogólne działanie**

### **Przywrócenie wartości domyślnych.**

¾ Wybierz wartość "Tak" w elemencie "Ustawienia domyślne" w menu Ustawienia. (→ [36\)](#page-35-8)

### <span id="page-36-0"></span>**Aby przywrócić wszystkie ustawienia do wartości domyślnych.**

- ¾ Zresetuj urządzenie w następujący sposób:
- 1 Włącz urządzenie.
- 2 Naciśnij i przytrzymaj [OK], żółty przycisk i niebieski przycisk na pilocie zdalnego sterowania jednocześnie przez ponad 5 sekund.
	- Na wyświetlaczu urządzenia zostanie wyświetlony tekst "00 RET".
- 3 Naciśnij kilkakrotnie [1] (w prawo) na pilocie zdalnego sterowania, aż na wyświetlaczu urządzenia zostanie wyświetlone "08 FIN".
- 4 Naciśnij i przytrzymaj [OK] przez co najmniej 5 sekundy.

### **Pilot zdalnego sterowania nie działa prawidłowo.**

- Wymień baterie w pilocie.  $( \Rightarrow 5)$
- Pilot oraz urządzenie główne zawierają różne kody. Naciśnij i przytrzymaj [OK], a następnie wyświetlony numer (" $\Box$ ") przez co najmniej 5 sekund. Jeśli po naciśnięciu przycisku na pilocie na wyświetlaczu urządzenia pojawia się komunikat "SET  $\Box$ ", zmień kod w pilocie.

### **Tryb tunera telewizora nie wyświetla się, gdy telewizor jest włączony.**

- ¾ Może to się zdarzyć w zależności od ustawień telewizora, gdy element "Szybki start" jest ustawiony na wartość "Wł.".
- ¾ W zależności od telewizora, można zapobiec tej sytuacji przez ponowne podłączenie przewodu HDMI do innego wejścia HDMI lub zmianę ustawienia automatycznego połączenia HDMI.

### **Zapomniane zostało hasło dostępu. Chcesz zmienić poziom dostępu.**

- Poziom oceny zawartości wraca do ustawień fabrycznych.
- Włącz urządzenie.
- 2 Naciśnij i przytrzymaj [OK], żółty przycisk i niebieski przycisk na pilocie zdalnego sterowania jednocześnie przez ponad 5 sekund. – Na wyświetlaczu urządzenia zostanie
	- wyświetlony tekst "00 RET".
- 3 Naciśnij kilkakrotnie [1] (w prawo) na pilocie zdalnego sterowania, aż na wyświetlaczu urządzenia zostanie wyświetlone "03 VL".
- 4 Naciśnij [OK].

### **Urządzenie nie rozpoznaje prawidłowo połączenia USB.**

- ¾ Odłącz i ponownie podłącz kabel USB. Jeżeli urządzenie nadal nie rozpoznaje połączenia, wyłącz urządzenie i włącz je ponownie.
- ¾ Urządzenia USB podłączane przy użyciu poniższego sprzętu mogą nie być rozpoznawane przez to urządzenie :
	- Koncentrator USB
	- Kabel przedłużający USB inny niż dołączony do karty sieci bezprzewodowej DY-WL5 (wyposażenie opcjonalne)
- ¾ W przypadku podłączania dysku twardego USB do tego urządzenia, należy skorzystać z kabla USB dołączonego do dysku twardego.
- Podczas podłączania kabla USB HDD, upewnij się używasz właściwego portu USB (USB2). (→ [17\)](#page-16-1)

### **Obraz**

### **Obrazy z tego urządzenia nie pojawiają się w telewizorze.**

### **Obraz jest zniekształcony.**

- ¾ Wybrano nieprawidłową rozdzielczość w opcji "Format wideo HDMI". Wyzeruj ustawienie w następujący sposób:
- (1) Włącz urządzenie.
- 2 Naciśnij i przytrzymaj [OK], żółty przycisk i niebieski przycisk na pilocie zdalnego sterowania jednocześnie przez ponad 5 sekund.
	- Na wyświetlaczu urządzenia zostanie wyświetlony tekst "00 RET".
- 3 Naciśnij kilkakrotnie [1] (w prawo) na pilocie zdalnego sterowania, aż na wyświetlaczu urządzenia zostanie wyświetlone "04 PRG".
- 4 Naciśnij i przytrzymaj [OK] przez co najmniej 5 sekundy.

Ustaw ponownie ten element.  $(\Rightarrow 30)$  $(\Rightarrow 30)$ 

- Gdy dźwięk Dolby Digital Plus, Dolby TrueHD i DTS-HD nie jest prawidłowo odtwarzany, wybierz "Tak" w opcji "Ustawienia domyślne" i dokonaj odpowiednich ustawień.  $(\Rightarrow 36)$  $(\Rightarrow 36)$
- ¾ Urządzenie i telewizor korzystają z różnych systemów video.
- 1 Włącz urządzenie.
- 2 Naciśnij i przytrzymaj [OK], żółty przycisk i niebieski przycisk na pilocie zdalnego sterowania jednocześnie przez ponad 5 sekund.
	- Na wyświetlaczu urządzenia zostanie wyświetlony tekst "00 RET".
- Naciśnij kilkakrotnie [▶] (w prawo) na pilocie zdalnego sterowania, aż na wyświetlaczu urządzenia zostanie wyświetlone "05 P/N".
- 4 Naciśnij i przytrzymaj [OK] przez co najmniej 5 sekundy. System zostanie przełączony z PAL na NTSC lub odwrotnie.
- System video użyty na płycie nie jest zgodny z systemem telewizora.
	- Płyty w systemie PAL nie mogą być prawidłowo odtwarzane w telewizorze działającym w systemie NTSC.
- Gdy element "Metoda odtw. dla płyty 3D" w menu Ustawienia jest ustawiony na "Automatyczny", obrazy mogą nie być odtwarzane, w zależności od metody połączenia. Po wyjęciu płyty z urządzenia, wybierz "Ust. przed odtw." w menu Ustawienia i wybierz "Odtwarzanie 2D" na ekranie konfiguracji wyświetlanym podczas odtwarzania płyt 3D.  $(\Rightarrow 32)$  $(\Rightarrow 32)$

¾ [BDT330] Podczas odtwarzania w trybie 24p (4K) obrazy mogą być zniekształcone, w zależności od właściwości kabla HDMI. Użyj kabla HDMI, który obsługuje wyjścia 4K.

### **Obraz wideo nie jest odtwarzany.** [BDT330]

¾ Obraz wideo z gniazda HDMI AV OUT SUB nie jest odtwarzany, gdy "Tryb wyjścia HDMI(SUB)" jest ustawiony na "V.OFF(Wideo wył.)".  $(\Rightarrow 31)$  $(\Rightarrow 31)$ 

#### **Wideo nie jest wyprowadzane w wysokiej rozdzielczości.**

Sprawdź, czy funkcja "Format wideo HDMI" w menu Ustawienia jest prawidłowo ustawiona.  $(\Rightarrow 30)$  $(\Rightarrow 30)$ 

### **Obraz wideo 3D nie jest odtwarzany.**

- Podłącz do telewizora z pełną opcją HD.
- ¾ Czy pomiędzy urządzeniem a telewizorem jest podłączony wzmacniacz/odbiornik niezgodny z 3D? (> [11\)](#page-10-0)
- ¾ [BDT330] Jeśli do złącza HDMI AV OUT SUB jest podłączony wzmacniacz/odbiornik niezgodny z 3D, wybierz dla opcji "Tryb wyjścia HDMI(SUB)" ustawienie "V.OFF(Wideo wył.)". (→ [11\)](#page-10-0)
- Czy ustawienia w urządzeniu i telewizorze są prawidłowe?  $(\Rightarrow 21)$  $(\Rightarrow 21)$
- ¾ Czy wzmacniacz/odbiornik podłączony pomiędzy urządzeniem a telewizorem jest włączony?
- ¾ W zależności od podłączonego telewizora, odtwarzanie obrazu może zostać przełączone na 2D z powodu zmiany rozdzielczości itp. Należy sprawdzić ustawienia 3D w telewizorze.

### **Obraz wideo 3D nie jest odtwarzany prawidłowo jako 2D.**

- ¾ Wybierz "Ust. przed odtw." w menu Ustawienia i wybierz "Odtwarzanie 2D" na ekranie konfiguracji wyświetlanym podczas odtwarzania płyt 3D. ( $\Rightarrow$  32, ["Metoda odtw. dla p](#page-31-2)łyty 3D")
- Płyty, które zawierają materiały o strukturze Side by side (struktura dwuekranowa), które mogą być oglądane w 3D, są odtwarzane zgodnie z ustawieniami telewizora.

### **Czarny pas jest widoczny na obrzeżach ekranu. Współczynnik kształtu obrazu jest nieprawidłowy.**

- Sprawdź, czy ustawiono prawidłowo element "Aspekt TV".  $(\Rightarrow 35)$  $(\Rightarrow 35)$
- Ustaw prawidłowy współczynnik kształtu obrazu telewizora.

### **Audio**

### **Nie można przełączyć audio.**

¾ Nie można przełączyć na audio, jeżeli "Cyfr. wyprow. dźwięku" ustawione jest jako "Bitstream". Ustaw "Cyfr. wyprow. dźwięku" jako "PCM". (→ [31\)](#page-30-0)

### **Nie można słuchać żądanego rodzaju audio.**

- ¾ Sprawdź połączenia i ustawienia "Cyfr. wyprow. dźwięku". (→ [11](#page-10-0)[, 31\)](#page-30-0)
- ¾ [BDT330] Gdy urządzenie jest podłączone do telewizora przy użyciu złącza HDMI AV OUT MAIN i wzmacniacza/odbiornika przy użyciu złącza HDMI AV OUT SUB, wybierz dla opcji "Tryb wyjścia HDMI(SUB)" ustawienie "V.OFF(Wideo wył.)".  $(\Rightarrow$  [11\)](#page-10-0)
- ¾ Aby odtwarzać dźwięk z urządzenia podłączonego przy użyciu kabla HDMI, ustaw "Wyprowadzenie dźwięku HDMI" na "Wł." w menu Ustawienia. (⇒ [31\)](#page-30-2)

### **Brak dźwięku z telewizora.** [BDT330]

¾ Dźwięk może nie być odtwarzany z telewizora, gdy wzmacniacz/odbiornik jest podłączony do złącza HDMI AV OUT SUB, a dla opcji "Tryb wyjścia HDMI(SUB)" ( $\Rightarrow$  [31\)](#page-30-1) wybrane zostało ustawienie "V.OFF(Wideo wył.)". W takim przypadku należy odtwarzać dźwięk ze wzmacniacza/odbiornika. Aby odtwarzać dźwięk z telewizora, należy dla opcji "Tryb wyjścia HDMI(SUB)" wybrać ustawienie "Normalny".

### **Odtwarzanie**

### **Nie można odtworzyć płyty.**

- Płyta jest zabrudzona. ( $\Rightarrow$  5)
- Dysk nie został sfinalizowany. ( $\Rightarrow$  7)

#### **Nieruchome obrazy (JPEG) nie są odtwarzane normalnie.**

¾ Obrazy, które były wcześniej edytowane w komputerze, jak na przykład Progressive JPEG, itp., mogą nie być odtwarzane.

### **Nie można odtwarzać BD-Live.**

- ¾ Upewnij się, czy urządzenie jest podłączone do szerokopasmowego Internetu. ( $\Rightarrow$  [13\)](#page-12-0)
- ¾ Potwierdź ustawienia "Dostęp do internetu BD-Live".  $(\Rightarrow 34)$  $(\Rightarrow 34)$
- Potwierdź podłączenie urządzenia USB do portu USB.  $(\Rightarrow 17)$  $(\Rightarrow 17)$

### **Sieć**

### **Nie można podłączyć się do sieci.**

- ¾ Sprawdź podłączenie sieciowe i ustawienia.  $($   $\Rightarrow$  [13](#page-12-0)[, 14](#page-13-2)[, 33\)](#page-32-1)
- ¾ Możliwe, że występują przeszkody uniemożliwiające urządzeniu wykrycie sieci domowej. Przestaw urządzenie oraz router bezprzewodowy bliżej siebie. Urządzenie główne może być w stanie wykryć nazwe Twoiei sieci ( $\Rightarrow$  [15, "SSID"\)](#page-14-0).
- ¾ Sprawdź instrukcje obsługi każdego urządzenia i odpowiednio podłącz.

### **Nie można odtworzyć bieżącego pliku.**

¾ Sprawdź podłączenie sieciowe i ustawienia.  $(\Rightarrow 13, 14, 33)$  $(\Rightarrow 13, 14, 33)$  $(\Rightarrow 13, 14, 33)$  $(\Rightarrow 13, 14, 33)$ 

#### **W przypadku korzystania z sieci bezprzewodowej, film wideo z certyfikowanego serwera DLNA nie jest odtwarzany lub opuszczane są klatki filmu wideo.**

- ¾ Ten problem może rozwiązać router bezprzewodowy o wyższej szybkości przesyłania danych, np. 802.11n (2,4 GHz lub 5 GHz)\*. W przypadku korzystania z routera bezprzewodowego 802.11n (2,4 GHz lub 5 GHz)\*, niezbędne jest ustawienie typu szyfrowania na "AES". Jednoczesne korzystanie z kuchenki mikrofalowej, telefonu bezprzewodowego itp. w częstotliwości 2,4 GHz może spowodować przerwy w połączeniu lub inne problemy.
- ¾ Jeśli na ekranie "Ustawienia bezprzewodowe" (> [33\)](#page-32-3) stale świecą przynajmniej 4 wskaźniki "Odbiór", oznacza to stabilne połączenie. Jeśli świecą się maksymalnie 3 wskaźniki lub gdy połączenie zostało przerwane, należy zmienić pozycję lub kierunek ustawienia routera sieci bezprzewodowej i sprawdzić, czy stan połączenia uległ poprawie. Jeśli nie zaszła żadna poprawa, należy ustanowić połączenie z siecią przewodową i ponownie uruchomić funkcję "Ł[atwe ustawienie](#page-13-2)  [sieci"](#page-13-2) ( $\Rightarrow$  [14\)](#page-13-2).

\*Tylko pasmo [BDT131] [BDT130] 2,4 GHz

## <span id="page-40-0"></span>**Komunikaty**

Sprawdź następujące elementy, jeżeli na ekranie lub wyświetlaczu urządzenia wyświetlone są wiadomości lub numery obsługi klienta.

### **Na ekranie odbiornika TV**

### **Odtwarzanie niemożliwe.**

¾ Włożyłeś niezgodną płytę.

### **Odtwarzanie na tym urządzeniu jest niemożliwe.**

- Próbowałeś odtwarzać niezgodny obraz.
- ¾ Sprawdź, czy na wyświetlaczu urządzenia nie pojawia się "SD" i ponownie włóż kartę.

### **Płyta niewprowadzona.**

¾ Płyta mogła być włożona "do góry nogami".

### $\bigcirc$  Ta operacja jest niedostepna.

Pewne operacie nie są wspierane przez to urządzenie. (np. odtwarzanie w zwolnionym tempie do tyłu itp.)

### **Adres IP nie jest ustawiony.**

¾ "Adres IP" w "Adres IP/ustawienia DNS" jest "---. ---. ---. ---". Ustaw "Adres IP", "Maska podsieci", i "Adres bramy". (Jeżeli konieczne, wybierz automatyczną akwizycję adresu.)

#### **Bezprzewodowy punkt dostępu ma aktualnie niski poziom ustawień bezpieczeństwa sieci. Zaleca się zmienić ten poziom na wyższy.**

¾ Ustaw wyższy poziom bezpieczeństwa sieciowego zgodny z instrukcją obsługi routera bezprzewodowego.

## **Na wyświetlaczu urządzenia**

### **NET**

Podczas łączenia z siecią.

### **No PLAY**

- ¾ Istnieją ograniczenia oglądania na BD-Video lub DVD-Video.  $(\Rightarrow 34)$  $(\Rightarrow 34)$
- Nośnik jest brudny lub mocno zadrapany. Urządzenie nie może odtwarzać.

### **REMOVE**

¾ Urządzenie USB pobiera za dużo mocy. Wyjmij urządzenie USB.

### **SET**  $\Pi$

### **(" " oznacza numer.)**

Pilot zdalnego sterowania i urządzenie główne używają różnych kodów. Zmień kod na pilocie zdalnego sterowania.

Wciśnij i przytrzymaj wciśnięty [OK] oraz ukazany przycisk numerowany jednocześnie w przeciągu ponad 5 sekund.

### **U59**

¾ Temperatura urządzenia głównego jest zbyt wysoka. Urządzenie przejdzie w stan gotowości ze względów bezpieczeństwa. Zaczekaj ok. 30 minut. Wybierz miejsce o dobrej wentylacji do postawienia urządzenia.

### **HOD lub FOD**

### **(" " oznacza numer.)**

- ¾ Wystąpiła niestandardowa usterka.
- ¾ Sprawdź urządzenie, używając przewodnika po usuwaniu problemów. Jeżeli numer błędu nie zniknie, wykonaj poniższe czynności.
	- 1 Odłącz wtyczkę od gniazdka ściennego, poczekaj kilka sekund i włącz ją z powrotem.
	- 2 Wciśnij [Í/I], aby włączyć zasilanie.

Jeżeli numer błędu nie zniknie pomimo wykonania powyższych czynności, zwróć się do przedstawicielstwa handlowego w sprawie naprawy. Poinformuj przedstawiciela o numerze błędu podczas zgłaszania naprawy.

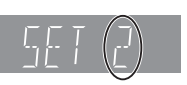

### **START**

¾ System był restartowany podczas aktualizacji firmware'a. Proszę nie wyłączać zasilania.

### **UPD/**

- **(" " oznacza numer.)**
- ¾ Oprogramowanie układowe jest aktualizowane. Proszę nie wyłączać zasilania.

### **FIN**

¾ Aktualizacja oprogramowania układowego została zakończona.

## <span id="page-42-0"></span>**Dane techniczne**

## **Ogólne**

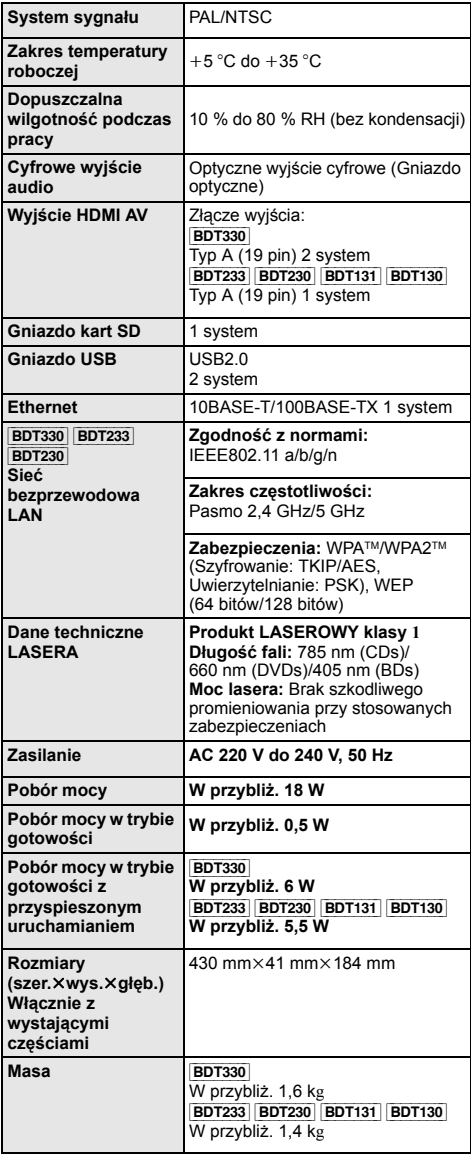

### <span id="page-42-1"></span>**Format pliku**

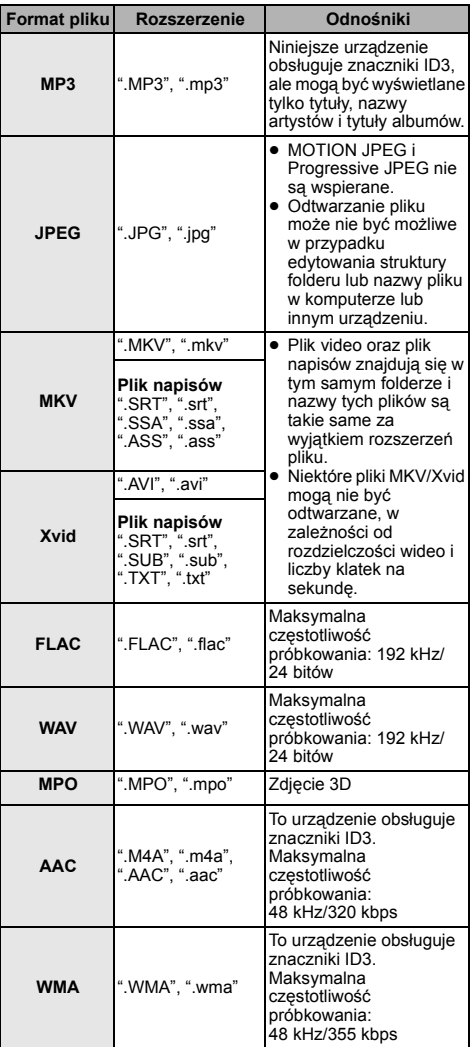

≥ W przypadku niektórych jakości nagrania i struktur folderów, kolejność odtwarzania może się różnić lub odtwarzanie nie będzie możliwe.

≥ Dane techniczne mogą się zmienić bez uprzedzenia.

### **Informacja o dźwięku**

Odtwarzany dźwięk różni się w zależności od gniazd połączonych ze wzmacniaczem/odbiornikiem i od ustawień urządzenia. (→ [31, "Cyfr. wyprow. d](#page-30-0)źwięku")

≥ Liczba wymienionych kanałów oznacza maksymalną liczbę możliwych kanałów wyjściowych w przypadku podłączenia wzmacniacza/odbiornika zgodnego z odpowiednim formatem audio.

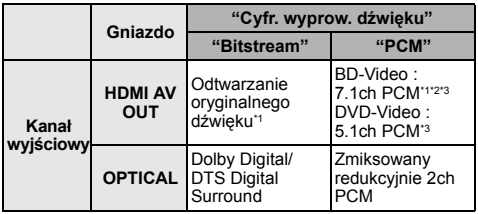

- <span id="page-43-1"></span>\*1 Gdy element "Dodat. dźwięk BD-Video" jest ustawiony na "Wł.", dźwięk będzie odtwarzany jako Dolby Digital, DTS Digital Surround lub 5.1-kanałowy PCM.
- <span id="page-43-2"></span>\*2 [BDT233] [BDT230] [BDT131] [BDT130] Maksymalna liczba kanałów dźwięku Dolby to 5.1-kanałów PCM.
- <span id="page-43-3"></span>\*3 Kiedy "DTS Neo:6" ustawione jest jako "Kino" lub "Muzyka", kanał audio 2ch (2.1ch) może być rozszerzony do 7ch (7.1ch) i wyjścia.

### <span id="page-43-0"></span>**Formaty obsługiwane przez DLNA**

≥ Nie można odtwarzać plików zapisanych w formatach, które nie są obsługiwane przez używany serwer DLNA.

#### **Video**

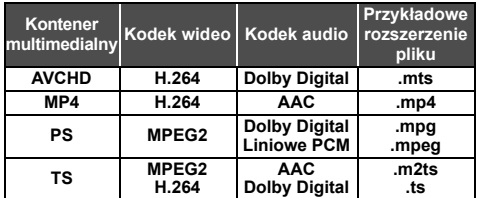

### **Fotografia**

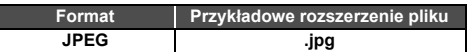

### **Audio**

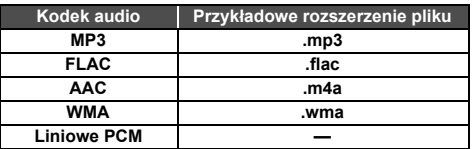

## **Lista wyświetlanych języków**

<span id="page-44-0"></span>J.

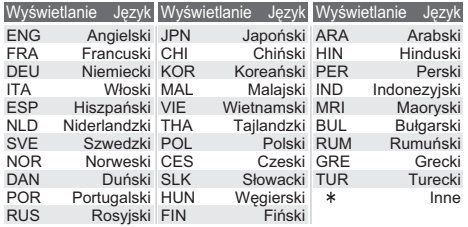

<span id="page-44-1"></span>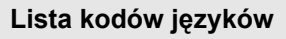

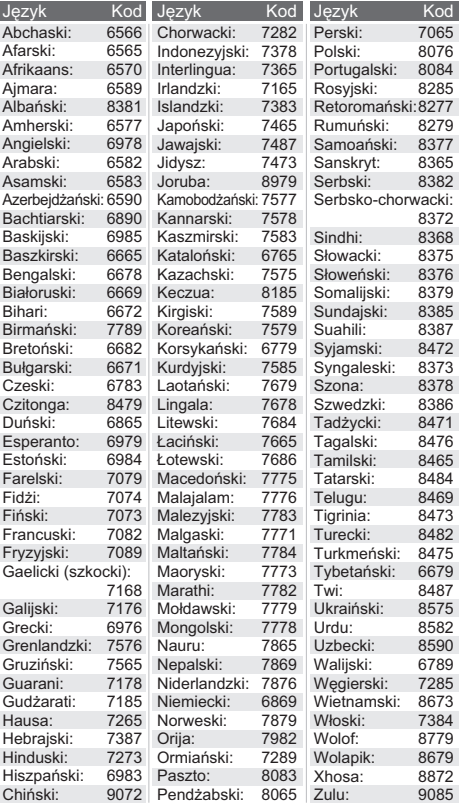

"AVCHD", "AVCHD 3D", "AVCHD Progressive" i "AVCHD 3D/ Progressive" są znakami towarowymi Panasonic Corporation i Sony Corporation.

Java jest zastrzeżonym znakiem towarowym firmy Oracle oraz/lub jej spółek stowarzyszonych.

Wyprodukowano na licencji Dolby Laboratories. Dolby i symbol z podwójnym D są znakami towarowymi firmy Dolby Laboratories.

Wyprodukowano na licencji objętej patentami amerykańskimi o numerach: 5,956,674; 5,974,380; 6,226,616; 6,487,535; 7,212,872; 7,333,929; 7,392,195; 7,272,567 oraz innymi patentami amerykańskimi i międzynarodowymi wystawionymi oraz oczekującymi. DTS-HD, Symbol oraz DTS-HD i Symbol razem są zastrzeżonymi znakami towarowymi, a DTS-HD Master Audio jest znakiem towarowym firmy DTS, Inc. Produkt zawiera oprogramowanie. © DTS, Inc. Wszelkie prawa zastrzeżone.

HDMI, logo HDMI oraz High-Definition Multimedia Interface są znakami towarowymi lub zarejestrowanymi znakami towarowymi HDMI Licensing LLC w Stanach Zjednoczonych i innych krajach.

Licencja na produkt jest udzielana w ramach portfolio patentów AVC i VC-1 w zakresie użytku prywatnego i niekomercyjnego w celu (i) kodowania wideo zgodnie ze standardem AVC i VC ("wideo AVC/VC-1") oraz/lub (ii) dekodowania wideo AVC/VC-1 zakodowanego przez użytkownika w ramach użytku prywatnego i niekomercyjnego oraz/lub uzyskanego od dystrybutora wideo posiadającego licencje na dystrybucje wideo AVC/VC-1. Nie udziela się licencji, w tym dorozumianej, w zakresie jakiegokolwiek innego użytku. Dodatkowe informacje można uzyskać w firmie MPEG LA, LLC. Zobacz http://www.mpegla.com.

VIERA Connect jest znakiem towarowym firmy Panasonic Corporation.

Technologia kodowania dźwięku MPEG Layer-3 na licencji firmy Fraunhofer IIS i Thomson.

Logo SDXC jest znakiem towarowym SD-3C, LLC.

Logo DVD jest znakiem towarowym DVD Format/Logo Licensing Corporation.

Logo Wi-Fi CERTIFIED jest znakiem zgodności z normą Wi-Fi Alliance.

Wi-Fi Protected Setup jest znakiem towarowym stowarzyszenia Wi-Fi Alliance.

"Wi-Fi", "Wi-Fi Protected Setup", "Wi-Fi Direct", "Miracast", "WPA" i "WPA2" są znakami towarowymi lub zastrzeżonymi znakami towarowymi stowarzyszenia Wi-Fi Alliance.

DLNA, the DLNA Logo and DLNA CERTIFIED are trademarks, service marks, or certification marks of the Digital Living Network Alliance.

Windows jest znakiem towarowym lub zarejestrowanym znakiem towarowym firmy Microsoft Corporation w Stanach Zjednoczonych i w innych krajach.

Android to znak handlowy firmy Google Inc.

Copyright 2004-2010 Verance Corporation. CinaviaTM jest znakiem towarowym firmy Verance. Produkt chroniony amerykańskim patentem nr 7,369,677 oraz przez ogólnoświatowe patenty wydane i oczekujące na wydanie na licencji Verance Corporation. Wszelkie prawa zastrzeżone.

W produkcie zastosowano następujące oprogramowanie:

- (1) oprogramowanie stworzone niezależnie przez firmę Panasonic Corporation lub na jej zlecenie,
- (2) oprogramowanie, które należy do strony trzeciej, udostępnione firmie Panasonic Corporation na mocy licencji,
- (3) oprogramowanie rozpowszechniane na podstawie GNU General Public License, Version 2.0 (GPL V2.0),
- (4) oprogramowanie rozpowszechniane na podstawie GNU LESSER General Public License, Version 2.1 (LGPL V2.1) oraz/lub
- (5) oprogramowanie z otwartym kodem źródłowym rozpowszechniane na licencjach innych niż GPL V2.0 oraz/lub LGPL V2.1.

Oprogramowanie zakwalifikowane jak (3)-(5) jest rozpowszechniane w nadziei, że będzie ono pomocne, ale NIE<br>JEST OBJĘTE ŻADNĄ GWARANCJĄ, szczególnie dorozumianą<br>gwarancją PRZYDATNOŚCI HANDLOWEJ i PRZYDATNOŚCI<br>DO OKREŚLONYCH ZASTOSOWAŃ. Zapoznaj się ze szczegółowymi warunkami umowy przedstawionymi w menu Ustawienia odtwarzacza.

Przez co najmniej 3 (trzy) lata od momentu dostarczenia tego produktu, Panasonic będzie dostarczała wszystkim stronom trzecim, które skontaktują się z Panasonic przy użyciu podanych poniżej informacji kontaktowych, za cenę nieprzekraczającą fizycznych kosztów dystrybucji kodów źródłowych, pełną kopię odnośnych kodów źródłowych rozpowszechnianych na mocy w postaci skompilowanej GPL V2.0, LGPL V2.1, lub inne licencje w ramach zobowiązania, jak również zawiadomienia o odpowiednich prawach autorskich.

Informacje kontaktowe: oss-cd-request@gg.jp.panasonic.com Kod źródłowy i zawiadomienie o prawach autorskich są również dostępne bez opłat na naszej stronie, której adres podany jest poniżej.

http://panasonic.net/avc/oss/bdplayer/AWBPM13A.html

Adobe Flash Lite for Digital Home Software licencjonowane przez Adobe Systems Incorporated lub spółki stowarzyszone. Dla Adobe Flash Lite for Digital Home Software

- ("Oprogramowanie Flash") należy pamiętać poniższe podpunkty. (i) Nie jest dozwolone dystrybuowanie ani kopiowanie niniejszego
- Oprogramowania Flash na potrzeby żadnej osoby trzeciej, (ii) Nie jest dozwolone modyfikowanie Oprogramowania Flash ani tworzenie prac pochodnych na podstawie Oprogramowania
- Flash, (iii)Nie są dozwolone dekompilacja, odtwarzanie kodu źródłowego, dezasemblacja ani żadne inne przetwarzanie Oprogramowania Flash do postaci czytelnej dla człowieka,
- (iv)Nie przyjmujemy żadnych roszczeń odszkodowawczych, w tym za szkody bezpośrednie, pośrednie, następcze, uboczne, moralne i konsekwencyjne wynikające z użytkowania Oprogramowania Flash lub powstałe w związku z nim,
- (v) Użytkownik wyraża pełną zgodę na to, że Oprogramowanie Flash pozostaje własnością Panasonic Corporation i/lub jej dostawców i licencjodawców,
- (vi)Użytkownik wyraża zgodę i potwierdza, że dostęp do treści może nie być możliwy do momentu zdobycia i zainstalowania najnowszej wersji Oprogramowania Flash.

Licencja na dtoa i strtod Davida M. Gaya Autorem tego oprogramowania jest David M. Gay.

Copyright (c) 1991, 2000, 2001 by Lucent Technologies.

Niniejszym zezwala się na bezpłatne użytkowanie, kopiowanie, modyfikację i dystrybucję niniejszego oprogramowania w dowolnym celu, pod warunkiem że pełna Informacja jest zamieszczana we wszystkich egzemplarzach oprogramowania, które stanowią lub zawierają jego kopie lub modyfikacje, a także we wszystkich egzemplarzach dokumentacji towarzyszącej takiemu oprogramowaniu.

NINIEJSZE OPROGRAMOWANIE JEST DOSTARCZANE W POSTACI "TAKIEJ JAKIE JEST", BEZ ŻADNEJ GWARANCJI WYRANEJ ANI DOROZUMIANEJ. W SZCZEGÓLNOŚCI AUTOR ANI FIRMA LUCENT NIE SKŁADAJĄ ŻADNYCH OŚWIADCZEŃ ANI GWARANCJI ŻADNEGO RODZAJU DOTYCZĄCYCH SPRZEDAWALNOŚCI TEGO OPROGRAMOWANIA ANI JEGO PRZYDATNOŚCI DO OKREŚLONEGO CELU.

"UMOWA LICENCYJNA UNICODE, INC. – PLIKI DANYCH I OPROGRAMOWANIE

Pliki danych Unicode zawierają wszystkie pliki danych z katalogów http://www.unicode.org/Public/, http://www.unicode.org/reports/, i http://www.unicode.org/cldr/data/.

Oprogramowanie Unicode zawiera wszelkie kody źródłowe opublikowane w normie Unicode lub w katalogach http:// www.unicode.org/Public/, http://www.unicode.org/reports/ i http:// www.unicode.org/cldr/data/.

INFORMACJA DLA UŻYTKOWNIKA: Należy dokładnie przeczytać poniższą prawnie wiążącą umowę. POPRZEZ POBIERANIE, INSTALACJĘ, KOPIOWANIE LUB UŻYWANIE PLIKÓW DANYCH UNICODE INC. (""PLIKI DANYCH"") I/LUB OPROGRAMOWANIA (""OPROGRAMOWANIE"") UŻYTKOWNIK JEDNOZNACZNIE PRZYJMUJE I WYRAŻA ZGODĘ NA WSZYSTKIE WARUNKI NINIEJSZEJ UMOWY. W PRZYPADKU NIEWYRAŻENIA ZGODY NALEŻY SIĘ POWSTRZYMAĆ OD POBIERANIA, INSTALOWANIA, KOPIOWANIA, DYSTRYBUCJI I UŻYTKOWANIA PLIKÓW DANYCH ORAZ OPROGRAMOWANIA.

INFORMACJA O PRAWACH AUTORSKICH I ZEZWOLENIACH

Copyright (c) 1991-2009 Unicode, Inc. Wszelkie prawa zastrzeżone. Dystrybucja zgodnie z Warunkami użytkowania na stronie

http://www.unicode.org/copyright.html.

Niniejszym zezwala się każdej osobie, która weszła w posiadanie egzemplarza plików danych Unicode i wszelkiej powiązanej dokumentacji (""Pliki Danych"") lub oprogramowania Unicode oraz wszelkiej powiązanej dokumentacji (""Oprogramowanie""), na bezpłatne posługiwanie się Plikami Danych i Oprogramowaniem bez żadnych ograniczeń, w tym bez ograniczania praw do użytkowania, kopiowania, modyfikacji, łączenia, publikowania, dystrybucji i/lub sprzedawania egzemplarzy Plików Danych lub Oprogramowania, a także zezwala się na wszystko powyższe osobom, które otrzymały Pliki Danych lub Oprogramowanie, pod warunkiem (a) zachowania powyższej (powyższych) Informacji na temat praw autorskich oraz niniejszej Informacji na temat zezwoleń, na wszystkich egzemplarzach Plików Danych i Oprogramowania, (b) umieszczenia zarówno powyższej (powyższych) Informacji na temat praw autorskich oraz niniejszej Informacji na temat zezwoleń we wszelkiej dokumentacji oraz (c) umieszczenia wyraźnei informacji w każdym zmodyfikowanym Pliku Danych lub Oprogramowaniu, jak również w dokumentacji powiązanej z Plikiem (Plikami) Danych i Oprogramowaniem, że dane lub oprogramowanie zostały zmodyfikowane.

PLIKI DANYCH I OPROGRAMOWANIE SĄ DOSTARCZANE W POSTACI ""TAKIEJ JAKIE SĄ"", BEZ GWARANCJI ŻADNEGO RODZAJU, WYRANYCH LUB DOROZUMIANYCH, W TYM, ALE NIE WYŁĄCZNIE, GWARANCJI SPRZEDAWALNOŚCI, PRZYDATNOŚCI DO OKREŚLONEGO CELU I NIENARUSZANIA PRAW OSÓB TRZECICH. W ŻADNYM PRZYPADKU POSIADACZ (POSIADACZE) PRAW AUTORSKICH WYMIENIONY (WYMIENIENI) W NINIEJSZEJ NOCIE NIE BĘDZIE (NIE BĘDĄ) PONOSIĆ ODPOWIEDZIALNOŚCI ZA ŻADNE ROSZCZENIE ANI ZA ŻADNE NASTĘPCZE SZKODY POŚREDNIE LUB KONSEKWENCYJNE, WYNIKAJĄCE Z UTRATY MOŻLIWOŚCI KORZYSTANIA, DANYCH LUB ZYSKÓW W WYNIKU WYKONYWANIA WARUNKÓW UMOWY, ZANIEDBANIA LUB INNEGO CZYNU NIEDOZWOLONEGO, KTÓRA TO SZKODA NASTĄPI W WYNIKU UŻYTKOWANIA LUB W ZWIĄZKU Z UŻYTKOWANIEM TYCH PLIKÓW DANYCH LUB OPROGRAMOWANIA LUB ICH PARAMETRAMI.

Z wyłączeniem treści niniejszej Informacji, nazwa posiadacza praw autorskich nie będzie stosowana w materiałach reklamowych ani innej formie promocji sprzedaży, użytkowania lub innych transakcji związanych z Plikami Danych lub Oprogramowaniem bez uprzedniej pisemnej zgody posiadacza praw autorskich."

#### (1) MS/WMA

Niniejszy wyrób jest chroniony określonymi prawami do własności intelektualnej należącymi do Microsoft Corporation i osób trzecich. Korzystanie i rozpowszechnianie takich technologii poza niniejszym wyrobem bez licencji Microsoft lub autoryzowanych podmiotów zależnych od Microsoft i osób trzecich jest zabronione.

(2) Oznakowanie MS/PlayReady/produktu końcowego Ten produkt zawiera technologię chronioną przez określone prawa własności intelektualnej należące do Microsoft. Wykorzystywanie lub dystrybucja tej technologii poza niniejszym produktem bez uzyskania licencji od firmy Microsoft są zabronione.

(3) Informacje MS/PlayReady/dla użytkowników końcowych Właściciele treści stosują technologię kontroli dostępu do treści Microsoft PlayReady™ w celu ochrony własności intelektualnej, w tym treści chronionych prawami autorskimi. Niniejsze urządzenie wykorzystuje technologię PlayReady w celu uzyskania dostępu do treści chronionych przez PlayReady oraz WMDRM. Jeśli urządzenie nie egzekwuje ograniczeń korzystania z treści, właściciele treści mogą zażądać od firmy Microsoft cofnięcia możliwości odtwarzania przez urządzenie treści chronionych przez PlayReady. Takie wycofanie nie powinno mieć wpływu na treści niechronione oraz treści chronione innymi technologiami kontroli dostępu. Właściciele treści mogą zażądać od użytkownika aktualizacji PlayReady w celu uzyskania dostępu do ich treści. W przypadku niedokonania aktualizacji dostęp do treści wymagających aktualizacji będzie niemożliwy.

#### (4) FLAC, WPA Supplicant

Licencje na oprogramowanie zostają wyświetlone po wybraniu "Licencia oprogramowania" w menu ustawień.  $( \Rightarrow 36)$  $( \Rightarrow 36)$ 

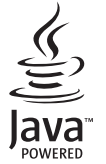

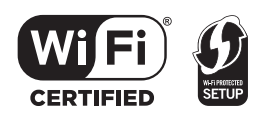

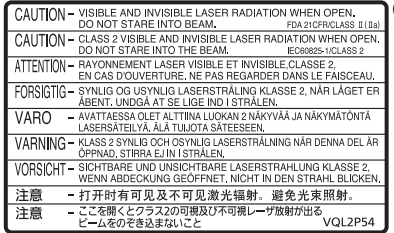

(Wewnątrz urządzenia)

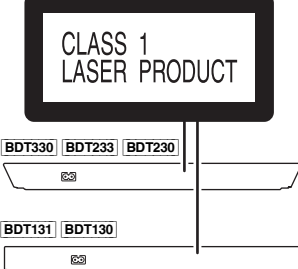

Pursuant to the applicable EU legislation Panasonic Marketing Europe GmbH Panasonic Testing Centre Winsbergring 15, 22525 Hamburg, Germany

Panasonic Corporation **Web Site:** http://panasonic.net

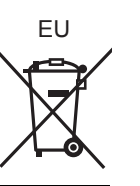

 $\circled{P}$ VQT4V39 F0213ST0

C Panasonic Corporation 2013